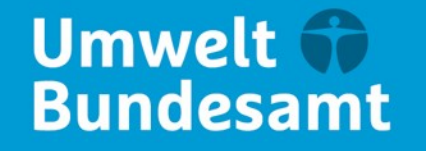

**DEHSt Deutsche** Emissionshandelsstelle

# **Informationsveranstaltung zu ökologischen Gegenleistungen in der Strompreiskompensation sowie Carbon-Leakage-Kompensation** 24.04.2024

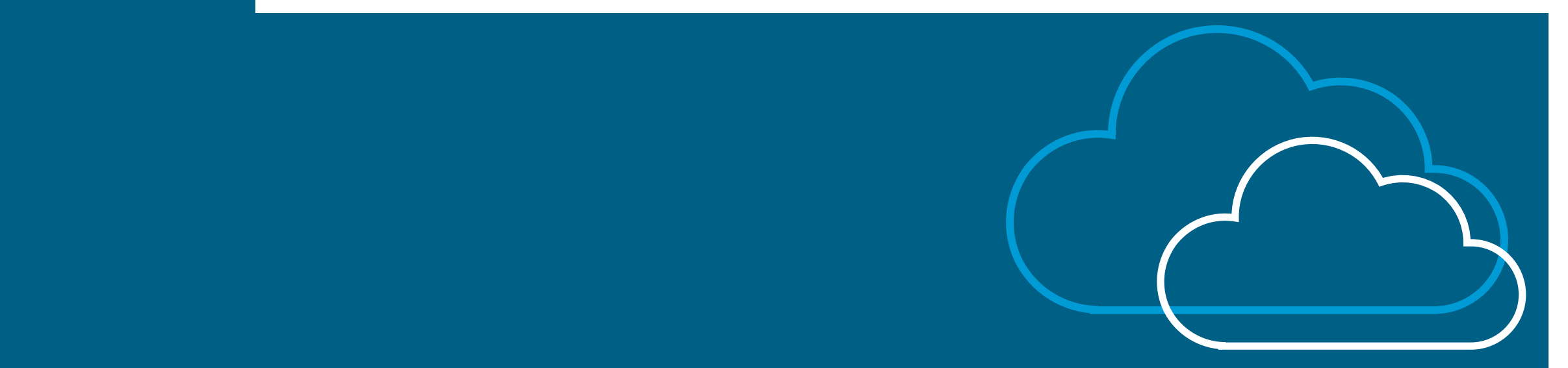

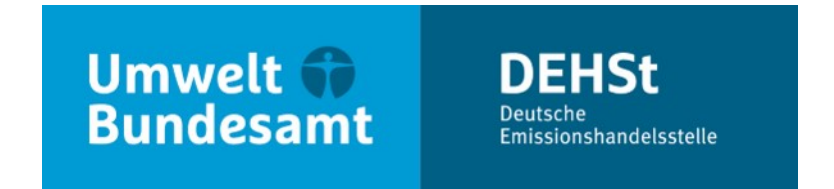

# **Informationsveranstaltung ökologische Gegenleistungen: Block IV: FMS-Anwendung & elektronische Kommunikation & Ausblick**

**Delia Fahle, Renée Hinz Moderation: Kerstin Kallmann**

V 2.7 – Fachliches Datenmanagement und zentrale Datenqualitätssicherung V 4.5 – IT-Anwendungen Deutsche Emissionshandelsstelle

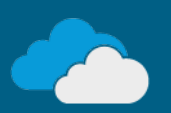

# **FMS Anwendung Nachweise öGL**

## **Gliederung**

- Zusammenspiel SPK bzw. CLK und Nachweis öGL
- **Nachweis öGL**

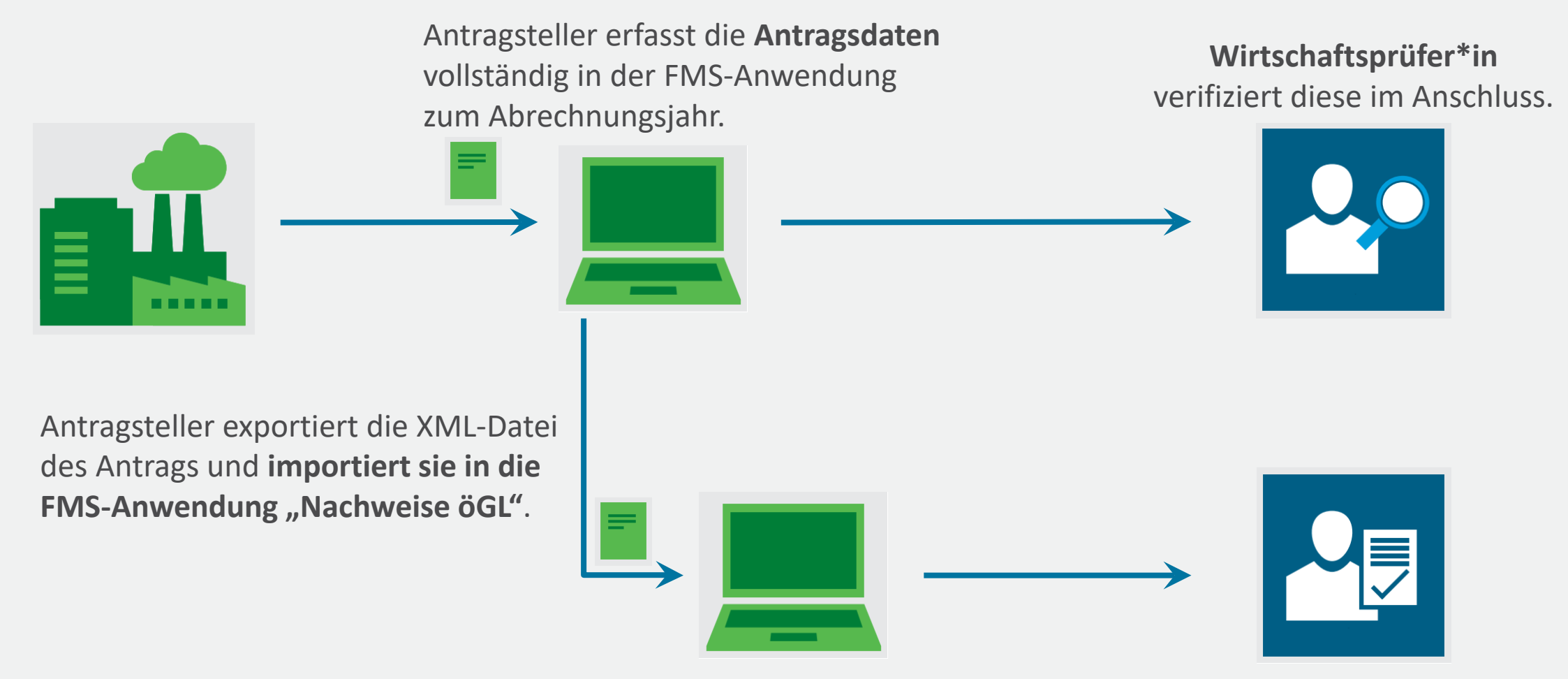

**CLK SPK** 

Antragsteller **erfasst Angaben zu den Nachweisen vollständig** in der FMS-Anwendung "Nachweise öGL".

**Prüfungsbefugte Stelle**  bestätigt diese im Anschluss.

**ZIP** 

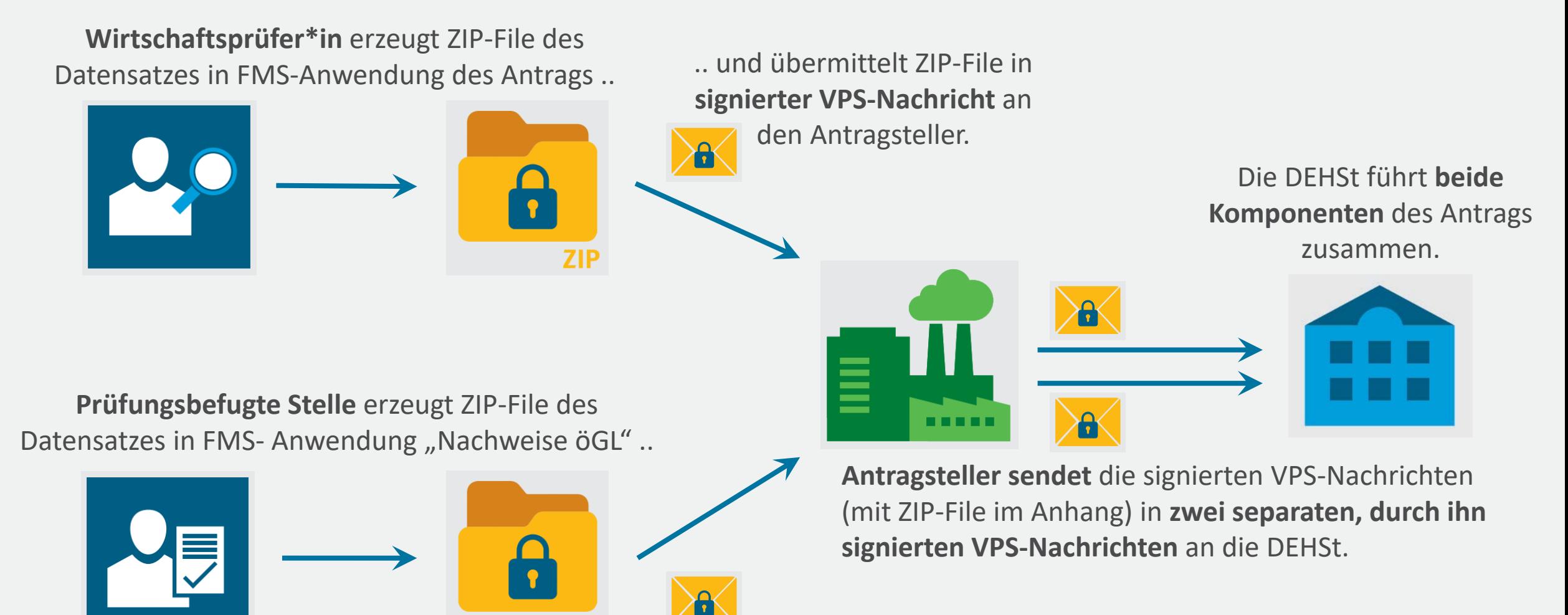

.. und übermittelt ZIP-File in **signierter VPS-Nachricht** an den Antragsteller.

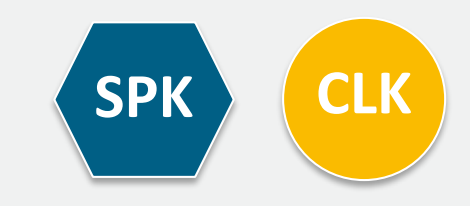

### **Neue Benutzerverwaltung**

■ Mit dem Startdatum 01.04.2024 ist diese Anwendung mit der zentralen Benutzerverwaltung der DEHSt verknüpft. Sollten Sie hierfür noch keinen Zugang haben, nutzen Sie bitte die Möglichkeit, sich unter "Registrierung" einen neuen Benutzerzugang einzurichten.

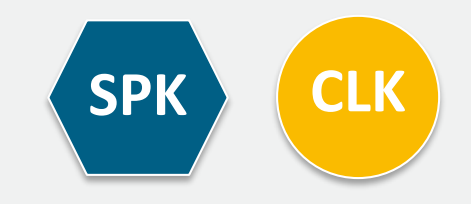

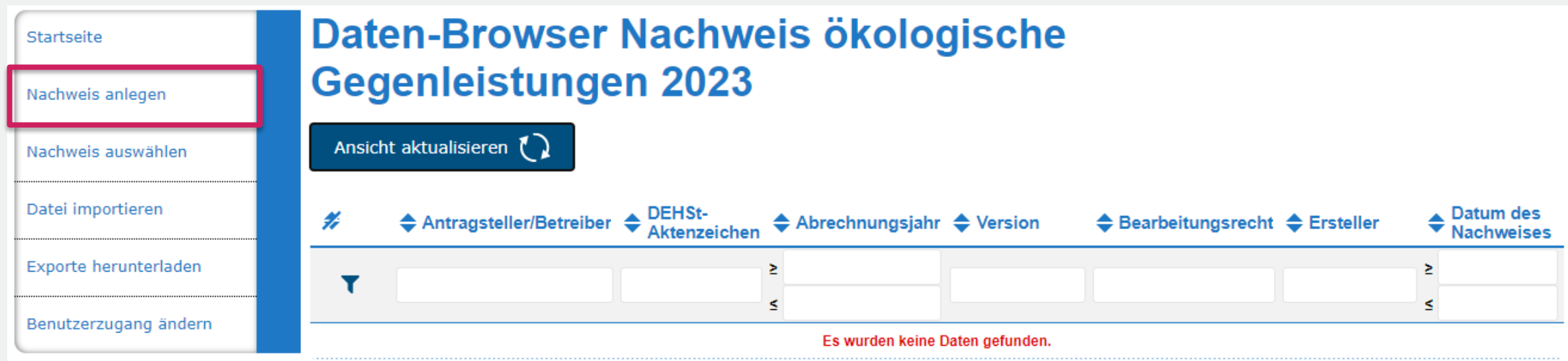

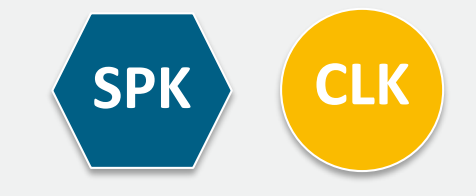

#### Hinzufügen der aktuellen Antragsdaten aus Carbon-Leakageoder Strompreiskompensation

Sie sollten mit der Bearbeitung der Nachweise hier erst beginnen, wenn der jeweilig aktuelle Antrag in FMS betreiberseitig fertig gestellt ist. Mit dem Teilimport können Sie Antragsdaten aus Ihrem Antrag auf Beihilfe für indirekte CO2-Kosten 2023 oder Ihrem Antrag auf Carbon Leakage Kompensation 2023 dem Datensatz hinzufügen.

Sie haben folgende Möglichkeiten:

- · Sie können Ihren Antrag auf Beihilfe für indirekte CO2-Kosten 2023 importieren. Folgende Daten werden dabei übernommen:
- Angaben zum Unternehmen
- Angaben zu den Anlagen des (Master-)Antrags
- · Sie können Ihren Antrag auf Vermeidung von Carbon Leakage 2023 importieren. Folgende Daten werden dabei übernommen:
- Angaben zum Unternehmen
- Angaben zu den Managementsystemen
- Angaben zu den Anlagen

Hinweis: Der Teilimport ersetzt alle oben genannten Daten auf den betreffenden Formularen. Das heißt, sind in der XML-Quelldatei Bereiche nicht ausgefüllt, so werden eventuelle Einträge auf den betreffenden Formularen unwiederbringlich gelöscht. Achten Sie bitte auf vollständige Quelldaten, um Datenverlust zu vermeiden.

Bitte klicken Sie auf "Durchsuchen...", wählen Sie den Dateinamen Ihrer XML-Datei aus und starten Sie den Import.

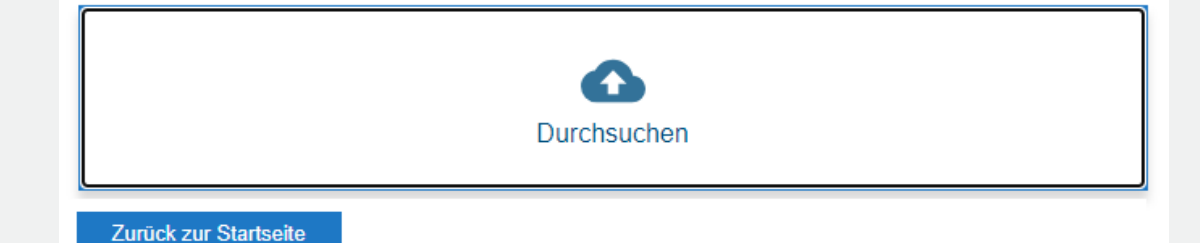

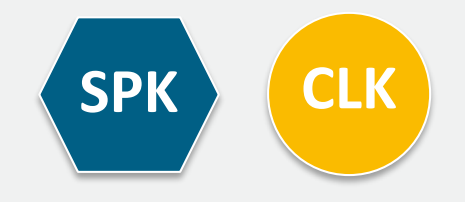

#### Hinzufügen der aktuellen Antragsdaten aus Carbon-Leakageoder Strompreiskompensation

Sie haben das Anlegen eines neuen Nachweises zu den ökologischen Gegenleistungen vorbereitet. Bitte wählen Sie den Antrag aus, den Sie für die Befüllung der Stammdaten zugrunde legen wollen. Sind in der XML-Quelldatei Bereiche nicht vollständig ausgefüllt, so können nicht alle erforderlichen Daten eingespeist werden.

Möchten Sie den Import fortsetzen?

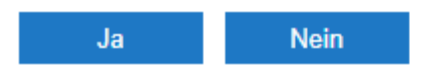

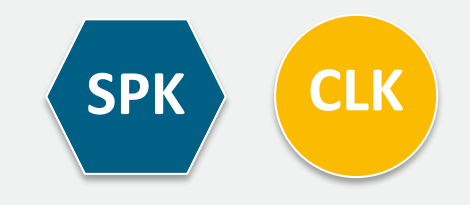

.......

**Nachwei** 

Prüfung

an. The

 $29:51$ 

**Nachweis öGL**

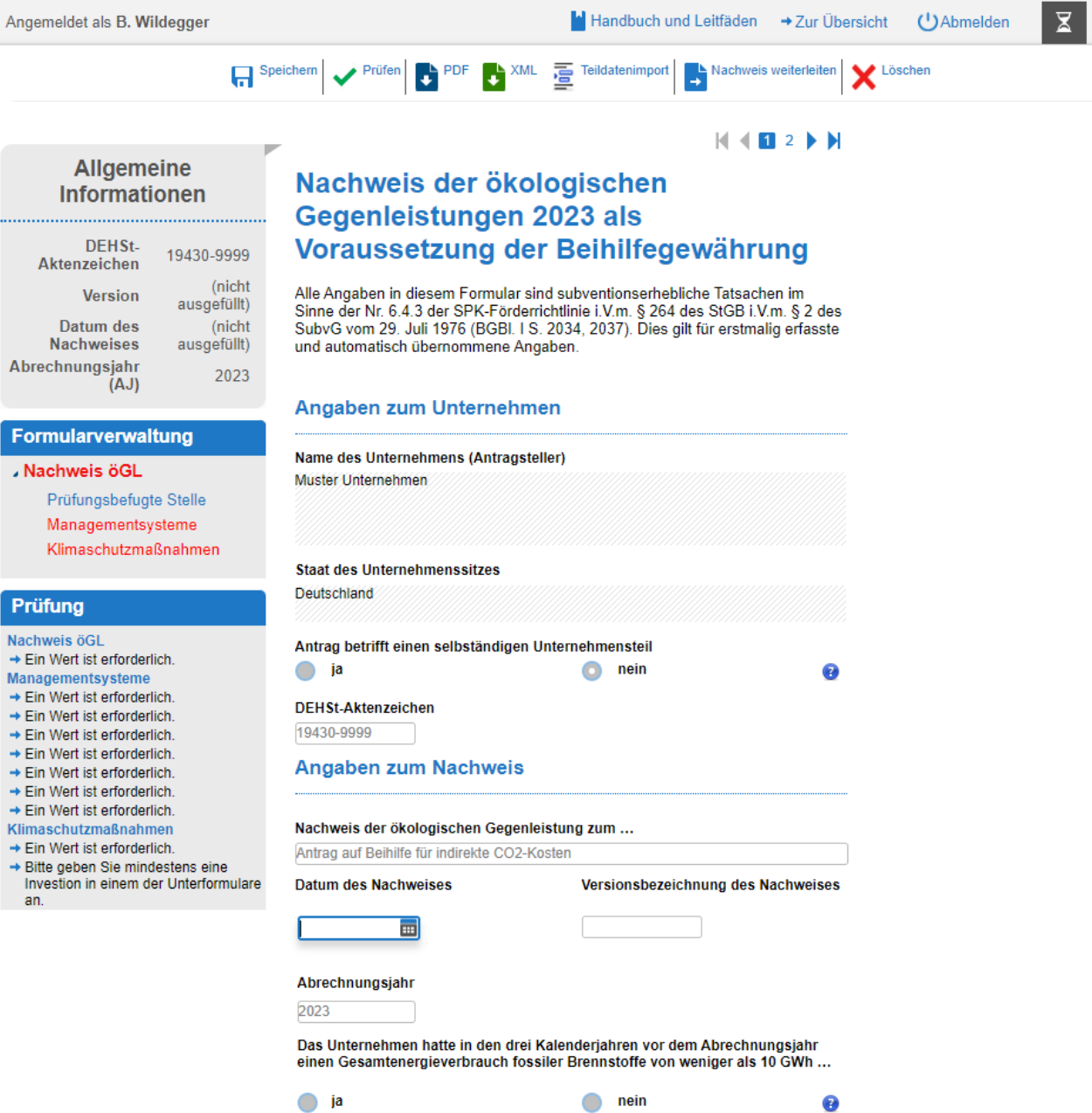

Grünstromgegenleistung: Wird der Bezug von nicht weiter geförderter erneuerbarer Energie als ökologische Gegenleistung angegeben?

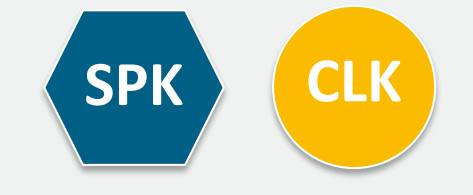

#### $M$  4  $M$  2  $M$

īQ.

#### **Managementsysteme**

**Name** 

Beschreibung

Alle Angaben in diesem Formular sind subventionserhebliche Tatsachen im Sinne der Nr. 6.4.3 der SPK-Förderrichtlinie i.V.m. § 264 des StGB i.V.m. § 2 des SubvG vom 29. Juli 1976 (BGBI. I S. 2034, 2037). Dies gilt für erstmalig erfasste und automatisch übernommene Angaben.

#### Auflistung der Managementsysteme

Als Nachweis für die Erfüllung der Voraussetzungen gemäß § 10 BECV ist ein/e ... vorhanden.

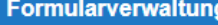

Nachweis öGL

Prüfungsbefugte Stelle Managementsysteme Klimaschutzmaßnahmen

 $(AJ)$ 

Allgemeine

Informationen

19430-9999

ausgefüllt)

ausgefüllt)

(nicht

(nicht

2023

DEHSt-

Version

Datum des

**Nachweises** 

Abrechnungsjahr

Aktenzeichen

#### Prüfung

#### Managementsysteme

→ Ein Wert ist erforderlich.

→ Ein Wert ist erforderlich.

→ Ein Wert ist erforderlich.

→ Ein Wert ist erforderlich.

→ Ein Wert ist erforderlich.

→ Ein Wert ist erforderlich.

→ Ein Wert ist erforderlich.

Nachweis öGL

→ Ein Wert ist erforderlich.

Klimaschutzmaßnahmen

→ Ein Wert ist erforderlich.

→ Bitte geben Sie mindestens eine Investion in einem der Unterformulare an.

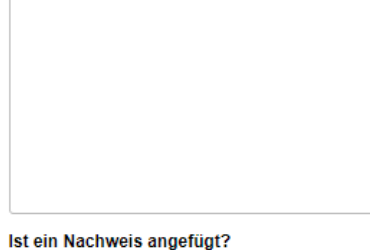

 $\bigcirc$  nein

Zertifikats-/ Registrierungsnummer

Dokumentname

 $O$  ja

Die Angaben zu dem Managementsystem sind ...

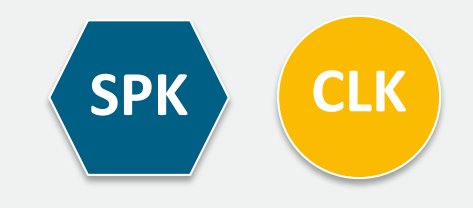

F<sub>c</sub>

Pr

 $\rightarrow E$  $\rightarrow E$ 

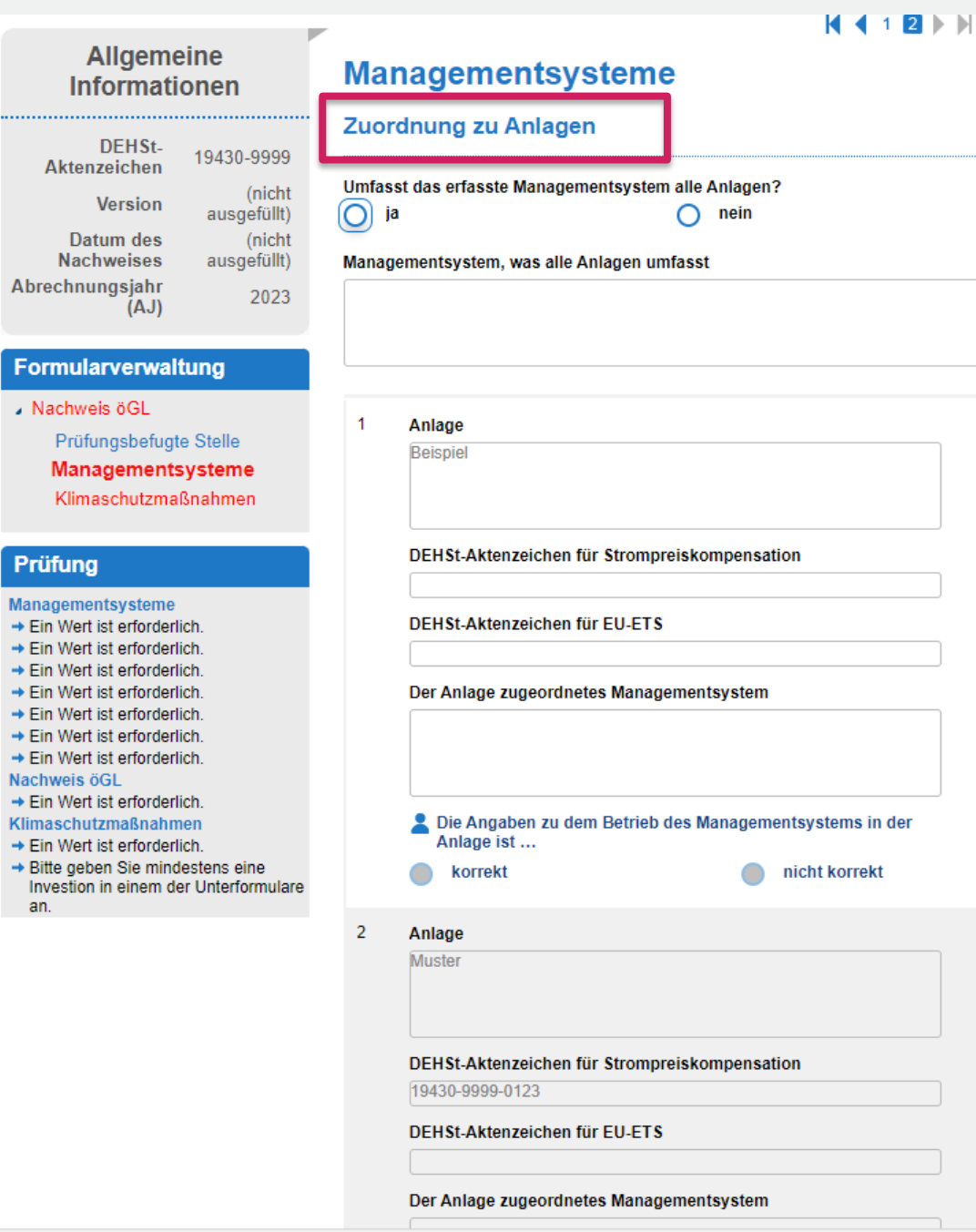

#### Besonderheit SPK:

Sollten mehrere Antragsteile für den SPK-Antrag vorhanden sein, so müssen die Anlagen, die nicht in der Import-XML-Datei enthalten sind, manuell ergänzt werden.

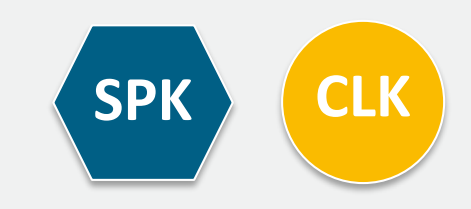

#### Allgemeine **Informationen**

....................................

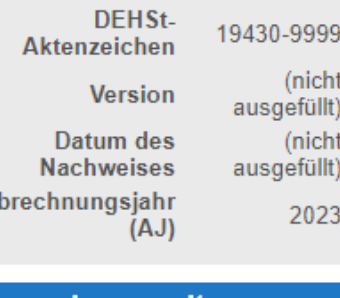

#### Formularverwaltung

- Energieeffizienzmaßnahme
- Dekarbonisierungsmaßnahme
- Stromeffizienzmaßnahme
- Nachweis öGL

 $\mathbf{A}$ 

- Prüfungsbefugte Stelle
- Managementsysteme
- Klimaschutzmaßnahmen

#### Prüfung

#### Klimaschutzmaßnahmen

- → Ein Wert ist erforderlich.
- → Bitte geben Sie mindestens eine Investion in einem der Unterformulare an.

#### Nachweis öGL

→ Ein Wert ist erforderlich.

#### Managementsysteme

- → Ein Wert ist erforderlich.
- → Ein Wert ist erforderlich.
- → Ein Wert ist erforderlich.
- → Ein Wert ist erforderlich.
- → Ein Wert ist erforderlich.
- → Ein Wert ist erforderlich.
- 
- → Ein Wert ist erforderlich.

#### **Klimaschutzmaßnahmen**

Alle Angaben in diesem Formular sind subventionserhebliche Tatsachen im Sinne der Nr. 6.4.3 der SPK-Förderrichtlinie i.V.m. § 264 des StGB i.V.m. § 2 des SubvG vom 29. Juli 1976 (BGBI. I S. 2034, 2037). Dies gilt für erstmalig erfasste und automatisch übernommene Angaben.

#### **Allgemeine Angaben**

€

#### **Beihilfebetrag**

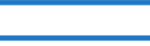

Erforderlicher Umfang für Klimaschutzmaßnahmen für diesen Antrag

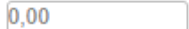

Summe des Investitionsvolumens aller Klimaschutzmaßnahmen

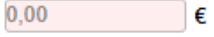

korrekt

∩

Die Summe aller Investitionen in Klimaschutzmaßnahmen bleibt hinter der geforderten Investitionssumme für das Abrechnungsjahr zurück. Zugleich erklären wir hiermit, dass der Investitionsumfang alle Maßnahmen zur Verbesserung der Energieeffizienz umfasst, die von unserem Managementsystem als wirtschaftlich identifiziert wurden.

ja nein

nicht korrekt

€

Die Angaben, dass die identifizierten und als wirtschaftlich umsetzbar bewerteten Energieeffizienzmaßnahmen nicht dem geforderten Investitionsumfang erreichen, sind ...

Anmerkungen der prüfungsbefugten Stelle

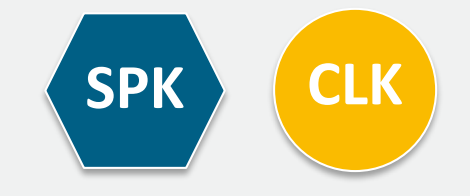

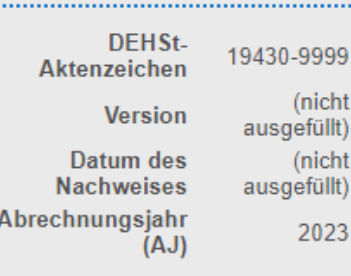

**Allgemeine** 

**Informationen** 

#### **Formularverwaltung**

Energieeffizienzmaßnahme (1)

Nachweis öGL

**Prüfung** 

Nachweis öGL

→ Ein Wert ist erforderlich. Managementsysteme → Ein Wert ist erforderlich.

→ Ein Wert ist erforderlich.

→ Ein Wert ist erforderlich.

→ Ein Wert ist erforderlich.

Fin Wart ist arfordarlich

Prüfungsbefugte Stelle

Managementsysteme

Energieeffizienzmaßnahme (1) → Ein Wert ist erforderlich. → Ein Wert ist erforderlich. + Ein Wert ist erforderlich. → Ein Wert ist erforderlich. → Ein Wert ist erforderlich. → Ein Wert ist erforderlich. → Ein Wert ist erforderlich. → Ein Wert ist erforderlich.

Klimaschutzmaßnahmen Energieeffizienzmaßnahn

.....

#### **Energieeffizienzmaßnahme**

Alle Angaben in diesem Formular sind subventionserhebliche Tatsachen im Sinne der Nr. 6.4.3 der SPK-Förderrichtlinie i.V.m. § 264 des StGB i.V.m. § 2 des SubvG vom 29. Juli 1976 (BGBI. I S. 2034, 2037). Dies gilt für erstmalig erfasste und automatisch übernommene Angaben.

#### **Identifikation der Maßnahme**

#### Ifd. Nr.

#### VIIIIIIIIIIIII

Identifikation der Investitionsmaßnahme

#### Beschreibung der Investitionsmaßnahme

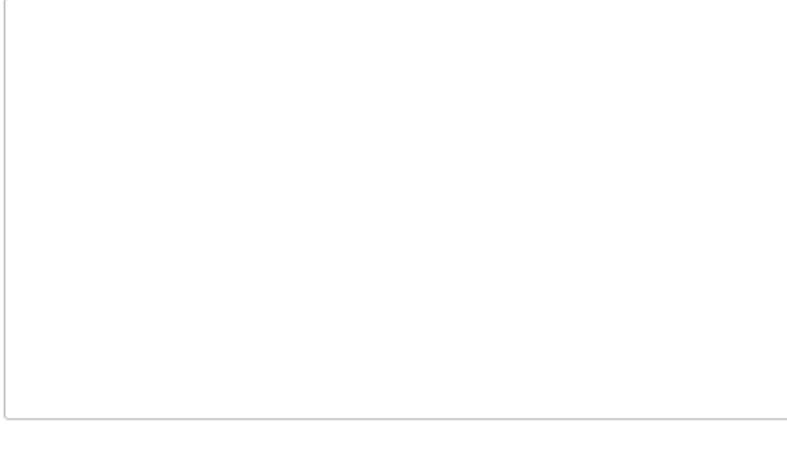

#### Zeitpunkt der Maßnahme

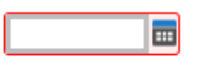

Zeitpunkt wird definiert durch ...

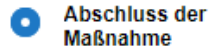

#### Auftragsvergabe gemäß §<br>11 Abs. 5 Satz 2 BECV

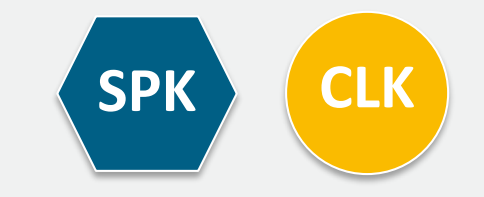

#### $M$   $M$  2 3 4  $M$

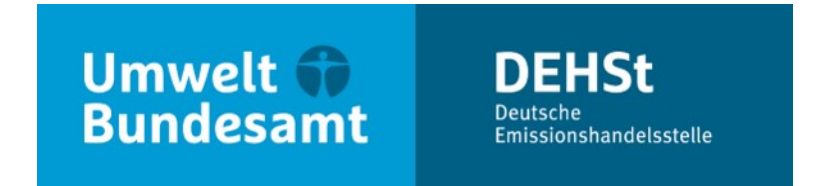

# **Vielen Dank für Ihre Aufmerksamkeit!**

**Delia Fahle**

E-Mail: emissionshandel@dehst.de

Internet: www.dehst.de

Diese Präsentation basiert auf einem Vortrag der DEHSt und ist nicht zur Veröffentlichung freigegeben. Es gilt das gesprochene Wort. Verweise und Zitate aus Präsentationen müssen von der DEHSt in allen Fällen schriftlich freigegeben werden.

# **Elektronische Kommunikation (VPS)**

# **Übersicht**

- **Elektronische Kommunikation und Schriftform**
- Wege der elektronischen Kommunikation mit der DEHSt
- Die Virtuelle Poststelle der DEHSt (VPS)
- **Installation VPSMail**
- **Ablauf Einreichung CLK-Antrag**
- **Richtig Qualifiziert Elektronisch Signieren**

# **Elektronische Kommunikation und Schriftform**

### **§ 17 Absatz 1 BEHG**

 Bekanntmachung der Vorgabe der elektronischen Kommunikation über die Virtuelle Poststelle der DEHSt (VPS) und der qualifizierten elektronischen Signatur (QES) für die Einreichung von Berichten und Anträge erfolgt im Bundesanzeiger

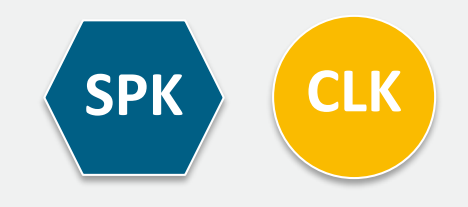

# **Wege der elektronischen Kommunikation mit der DEHSt**

### **2 Wege in Abhängigkeit vom Verfahren**

- seit 2004 werden über die Virtuelle Poststelle der DEHSt:
	- Anträge auf Beihilfen für Strompreiskompensation und Carbon Leakage
	- Alle Verfahren im EU-ETS 1 außer für den Anwendungsbereich Seeverkehr

- seit 2021 werden über die DEHSt-Plattform:
	- Emissionsberichte, Überwachungspläne im Rahmen des nEHS und EU-ETS 2
	- Nachrichten im Kontext des EU-ETS 1 Anwendungsbereich Seeverkehr

**vertraulich und rechtssicher übermittelt.**

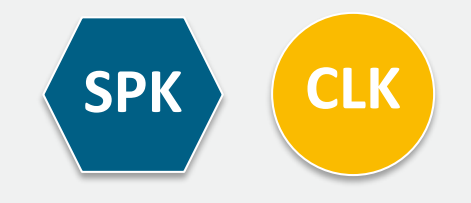

# **Virtuelle Poststelle der DEHSt (VPS)**

#### **Was ist die VPS**

- Kernelement der Basiskomponente Datensicherheit BundOnline 2005
- Zentrales Security Gateway und Kommunikationsserver im Bereich E-Government
- Sichere, nachvollziehbare und vertrauliche Kommunikation (OSCI-Protokoll)
- Rechtssichere, elektronische Kommunikation gemäß eIDAS-VO (qualifizierte elektronische Signatur = QES)

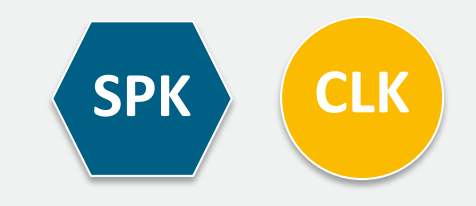

# **Virtuelle Poststelle der DEHSt (VPS)**

#### **OSCI Transport: Doppelter Umschlag**

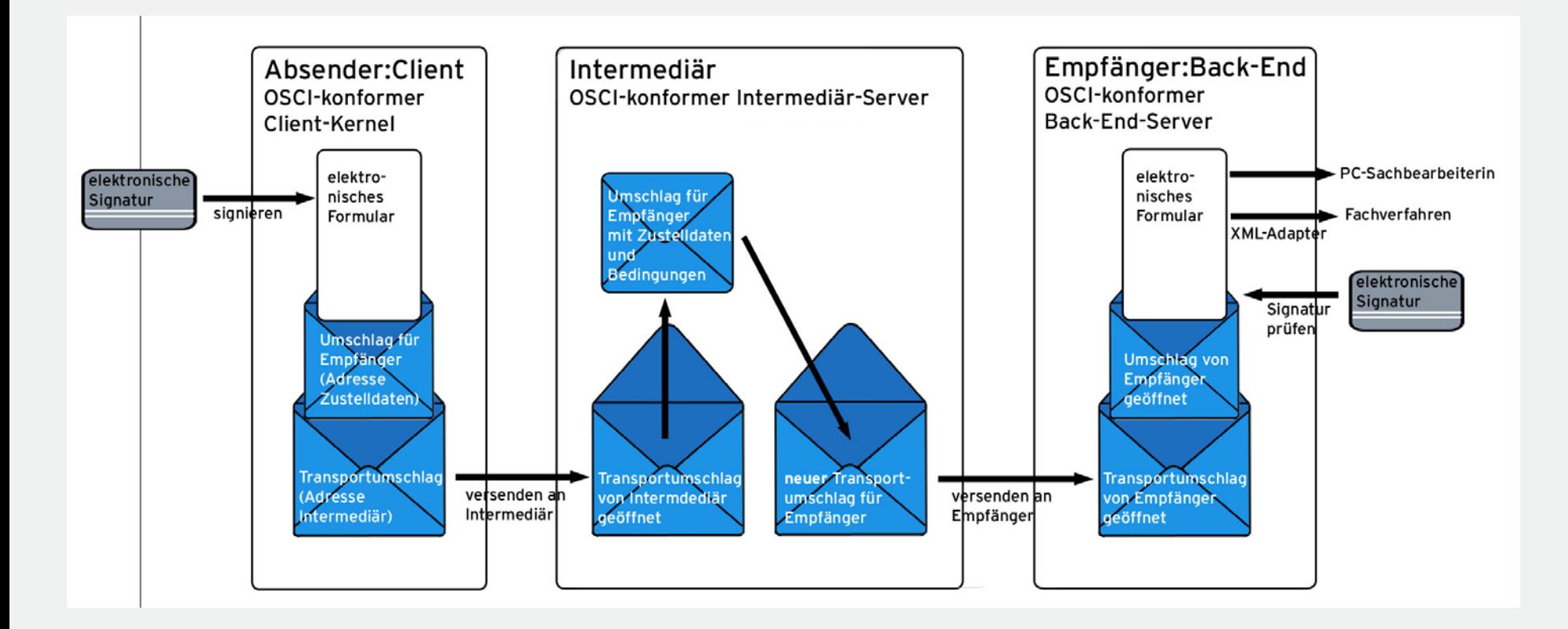

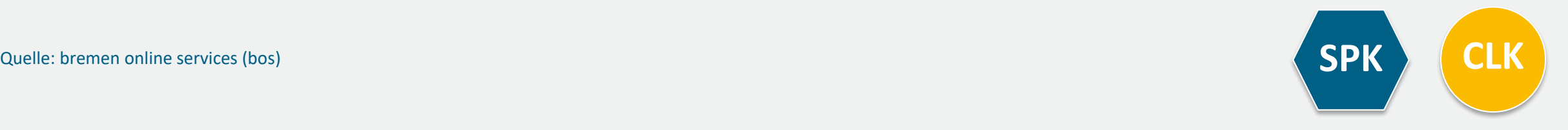

# **Elektronische Kommunikation und Schriftform**

### **Technische Voraussetzungen für den Zugang zur VPS der DEHSt**

- PC (MS Windows 8, 8.1, 10)
- **DSL Internetzugang**
- Postfachanwendung **VPSMail** auf Basis Governikus Communicator / EGVP
- **Signaturkarte mit qualifizierter elektronischer Signatur (QES)**
- **Chipkartenlesegerät**

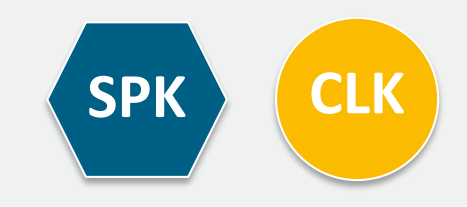

**Aufruf Installationslink über Webseite der DEHSt**

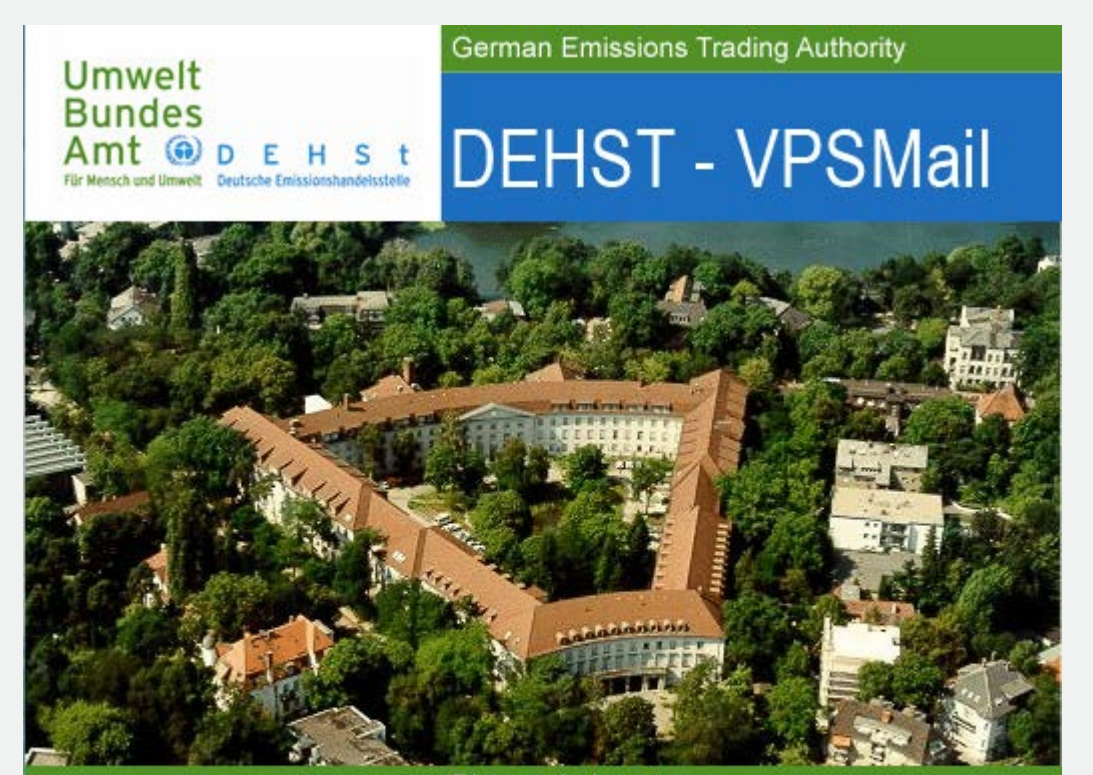

Bismarckplatz 1 14193 Berlin, Germany Fon +49 (0) 30 89 03 - 50 50 emissionshandel@dehst.de www.dehst.de

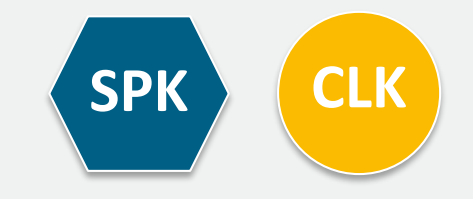

#### **Auswahl der Rolle**

- Insgesamt existieren 5 Rollen in VPSMail
- Antragsteller = Betreiber = BE (OP)
- **Wirtschaftsprüfer\*in = Wirtschaftsprüfer = WP (AU)**
- Prüfungsbefugte Stelle = Sachverständige = SV (VE)
- **Landesbehörde = LB**
- Deutsche Emissionshandelsstelle = DEHSt
- Rollenkürzel werden im Posteingang pro Nachricht angezeigt
- Antragsteller **müssen** Rolle Betreiber wählen
- Wirtschaftsprüfer\*in **müssen** Rolle Wirtschaftsprüfer wählen
- Prüfungsbefugte Stellen **müssen** Rolle Sachverständige wählen

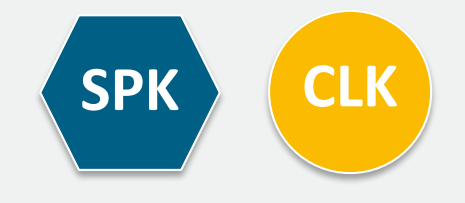

#### **Auswahl der Rolle**

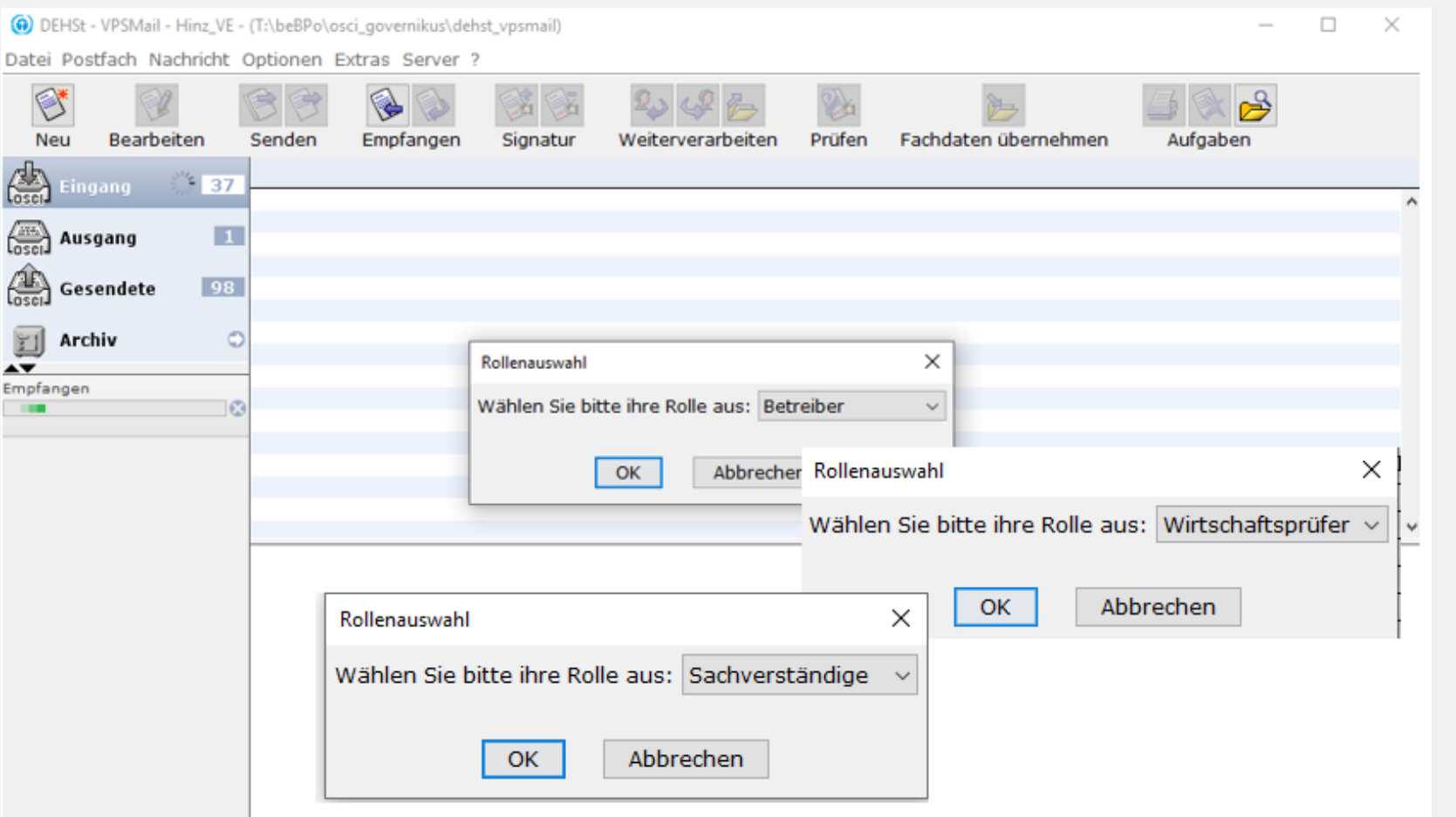

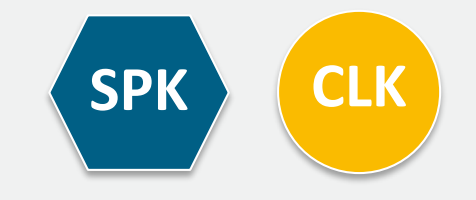

#### **Eingabe Kontaktdaten - Ausfüllen Pflichtfelder Visitenkarte**

#### Organisationsname entsprechend HR-Auszug oder anderem Nachweisdokument

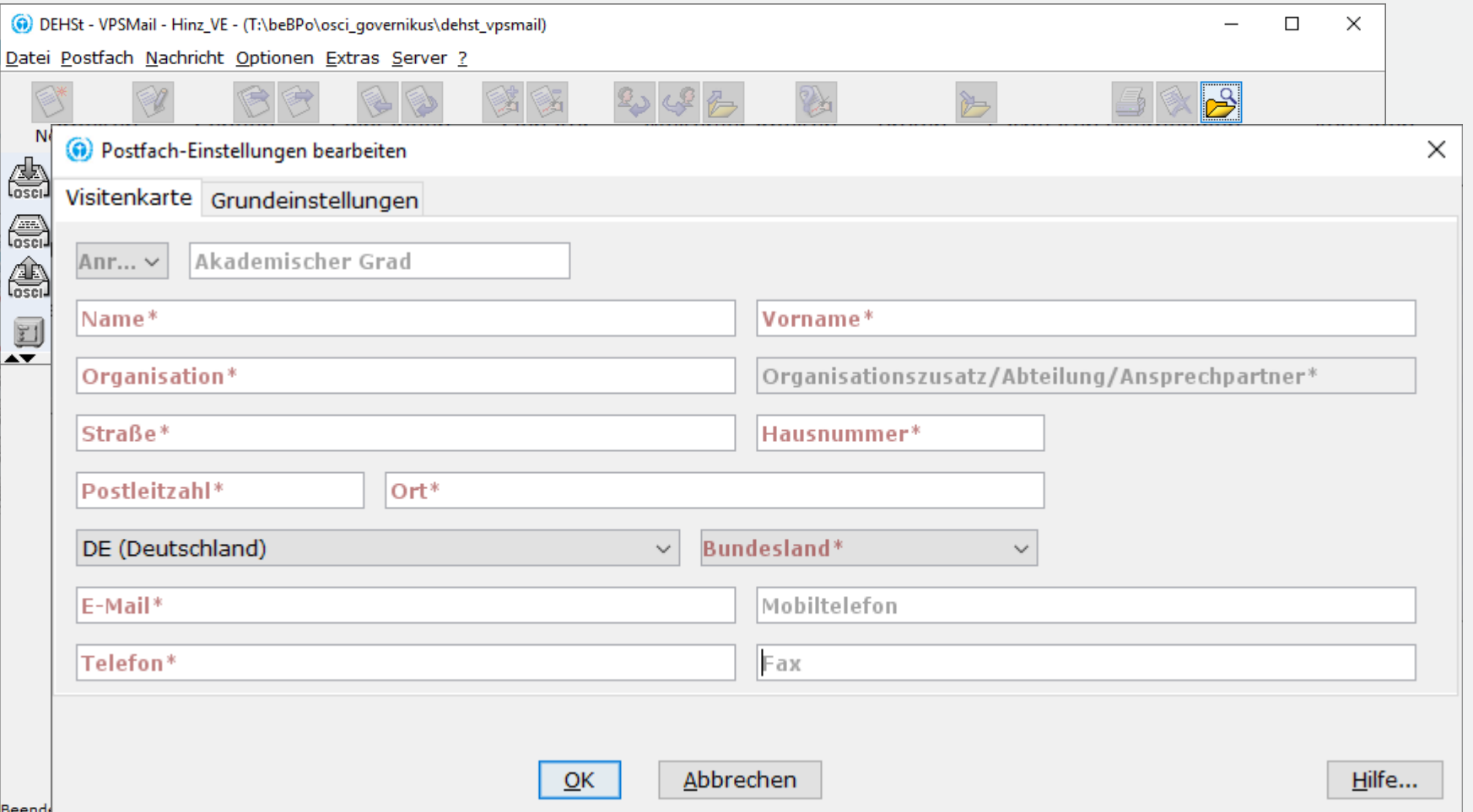

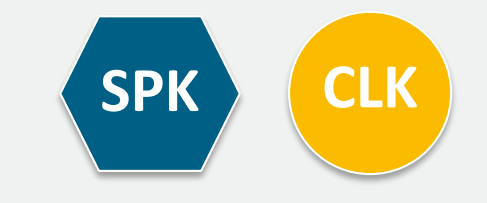

#### **Adressverschlüsselungszertifikat erzeugen**

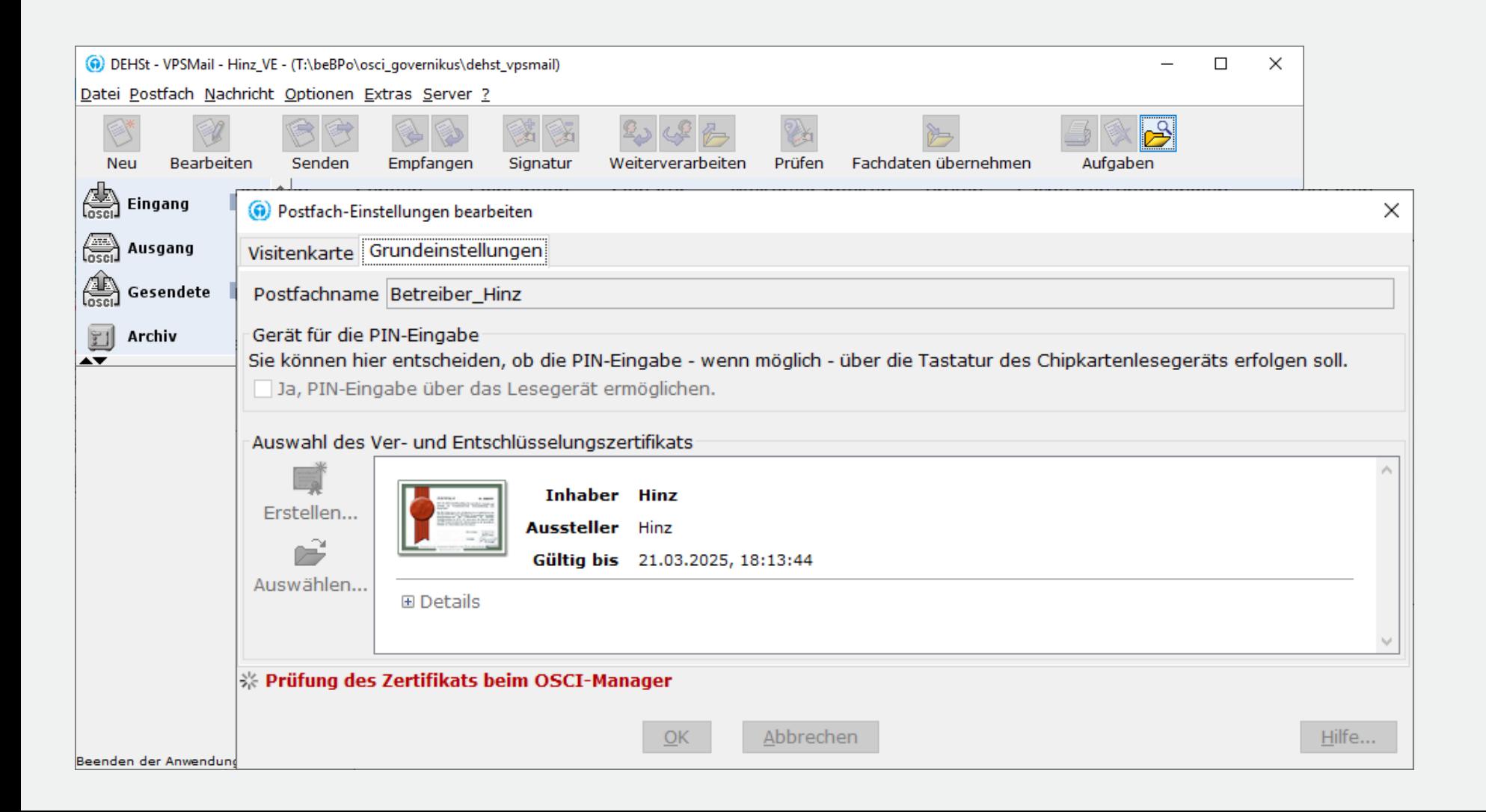

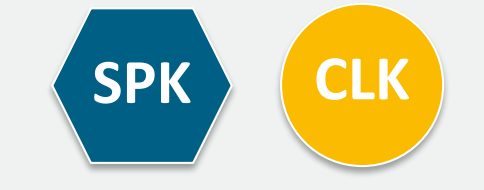

#### **Registrierung im VPS-Verzeichnisdienst**

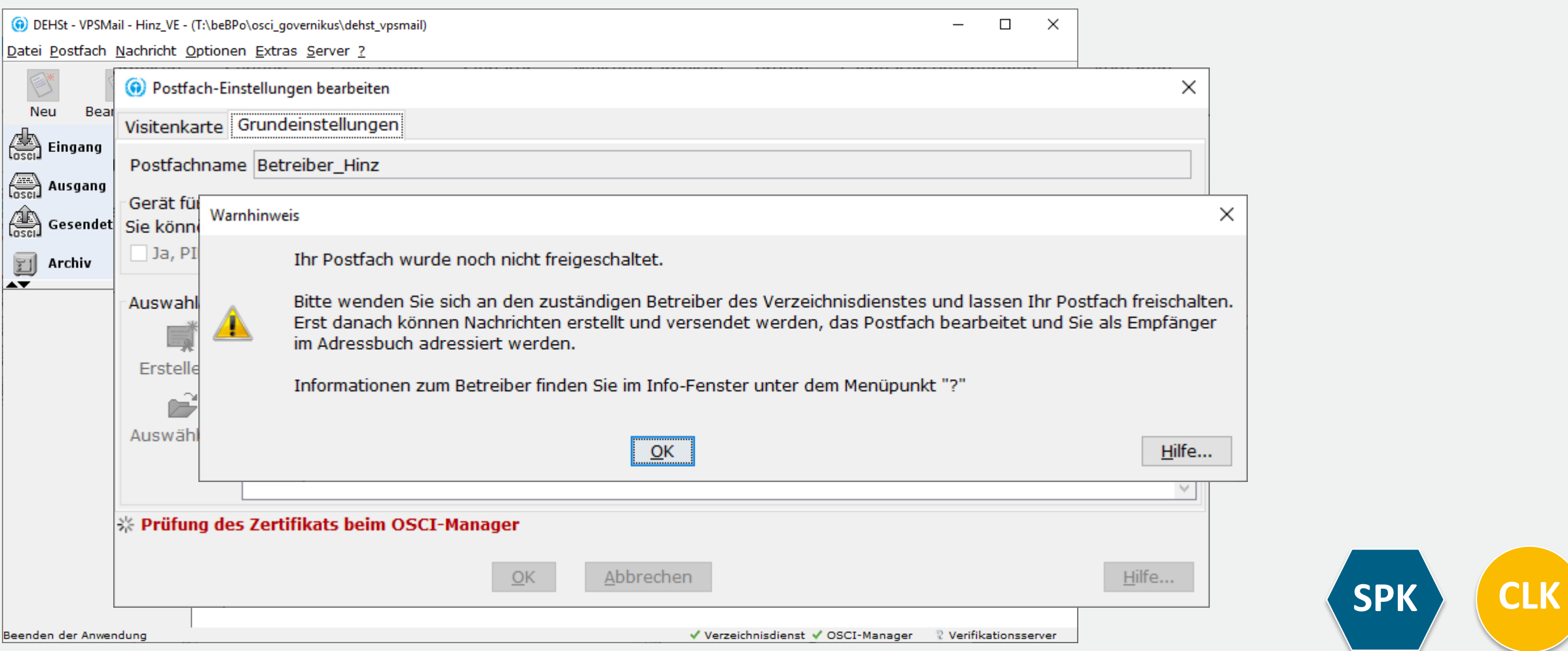

#### **Freischaltung des neuen Postfachs durch die DEHSt**

- **Filter Freischaltung des Postfachs:**
- **Anwender sendet E-Mail mit Kontaktdaten der Visitenkarte an: [vpsfreischaltung@dehst.de](mailto:vpsfreischaltung@dehst.de)**
- DEHSt prüft, ob keine doppelten Postfächer existieren und schaltet nach erfolgreicher Prüfung das Postfach frei

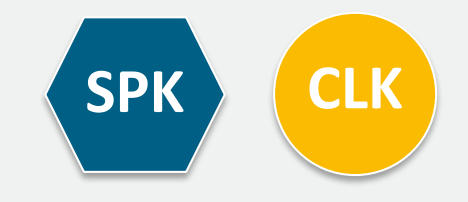

#### **Antragsteller beantragt Aktenzeichen bei der DEHSt über die VPS**

- Antragsteller erzeugt neue Nachricht vom Typ "Informelle Nachricht"
- Betreff "Aktenzeichen CLK-Antrag"
- Antragsteller adressiert und versendet die VPS-Nachricht an die DEHSt

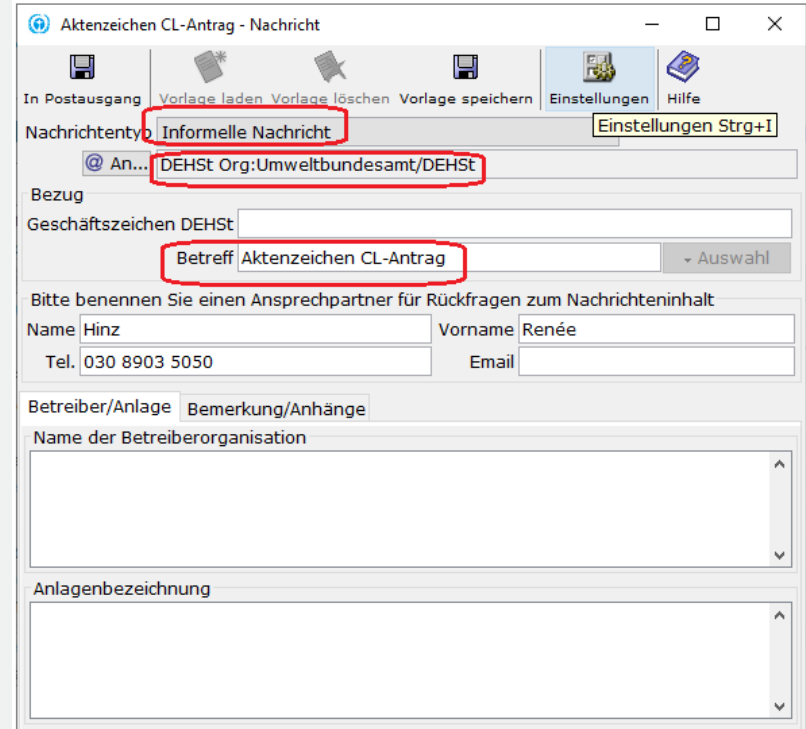

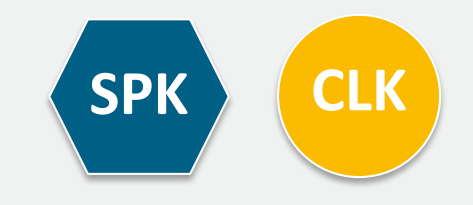

- Antragsteller erstellt Antrag im FMS
- Antragsteller übergibt Bearbeitungsrecht an Wirtschaftsprüfer\*in
- Wirtschaftsprüfer\*in verifiziert Antrag und lädt ihn als ZIP-Datei lokal auf PC
- Wirtschaftsprüfer\*in (WP) übersendet Antrag per VPSMail mit QES an Antragsteller
- Antragsteller (BE) leitet Antrag per VPSMail mit QES weiter an DEHSt
- Antragsteller exportiert Antrag als XML-Datei und importiert XML-Datei in öGL-Anwendung im FMS
- Antragsteller erfasst Nachweise zu öGL im FMS
- Antragsteller übergibt Bearbeitungsrecht an Prüfungsbefugte Stelle
- Prüfungsbefugte Stelle bestätigt Nachweise und lädt sie als ZIP-Datei lokal auf PC
- Prüfungsbefugte Stelle (SV) übersendet ZIP-Datei per VPSMail mit QES an Antragsteller
- Antragsteller (BE) leitet Nachweise per VPSMail mit QES weiter an DEHSt

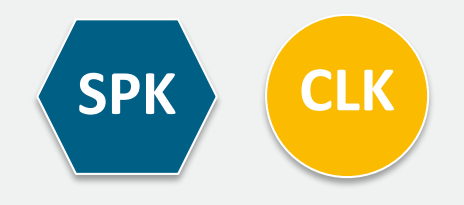

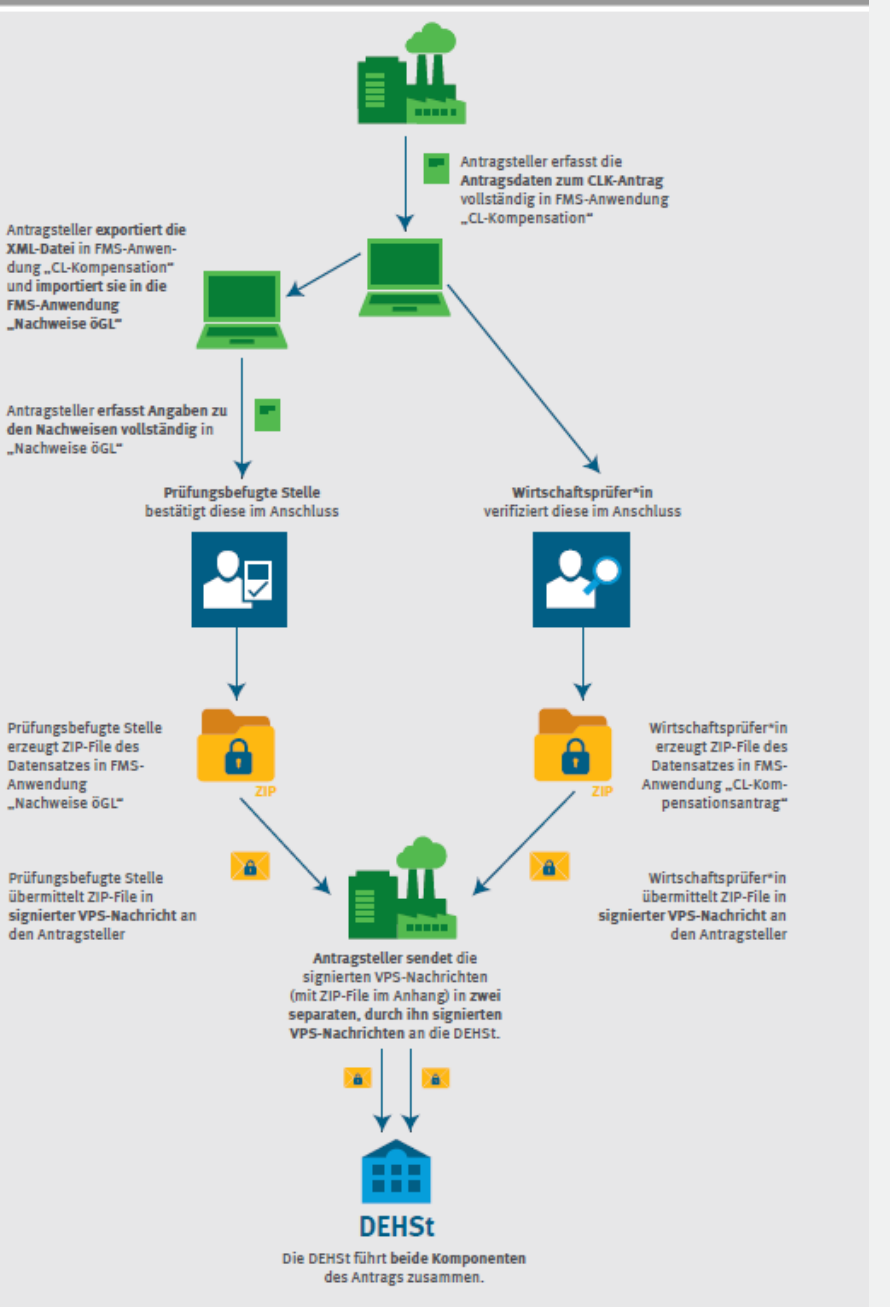

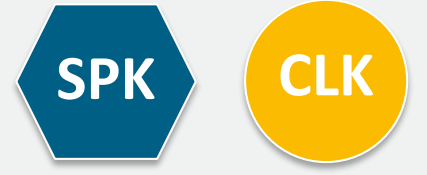

#### Wirtschaftsprüfer und Prüfende Stelle erzeugen jeweils neue Nachricht Typ "BEHG-Kompensationsantrag"

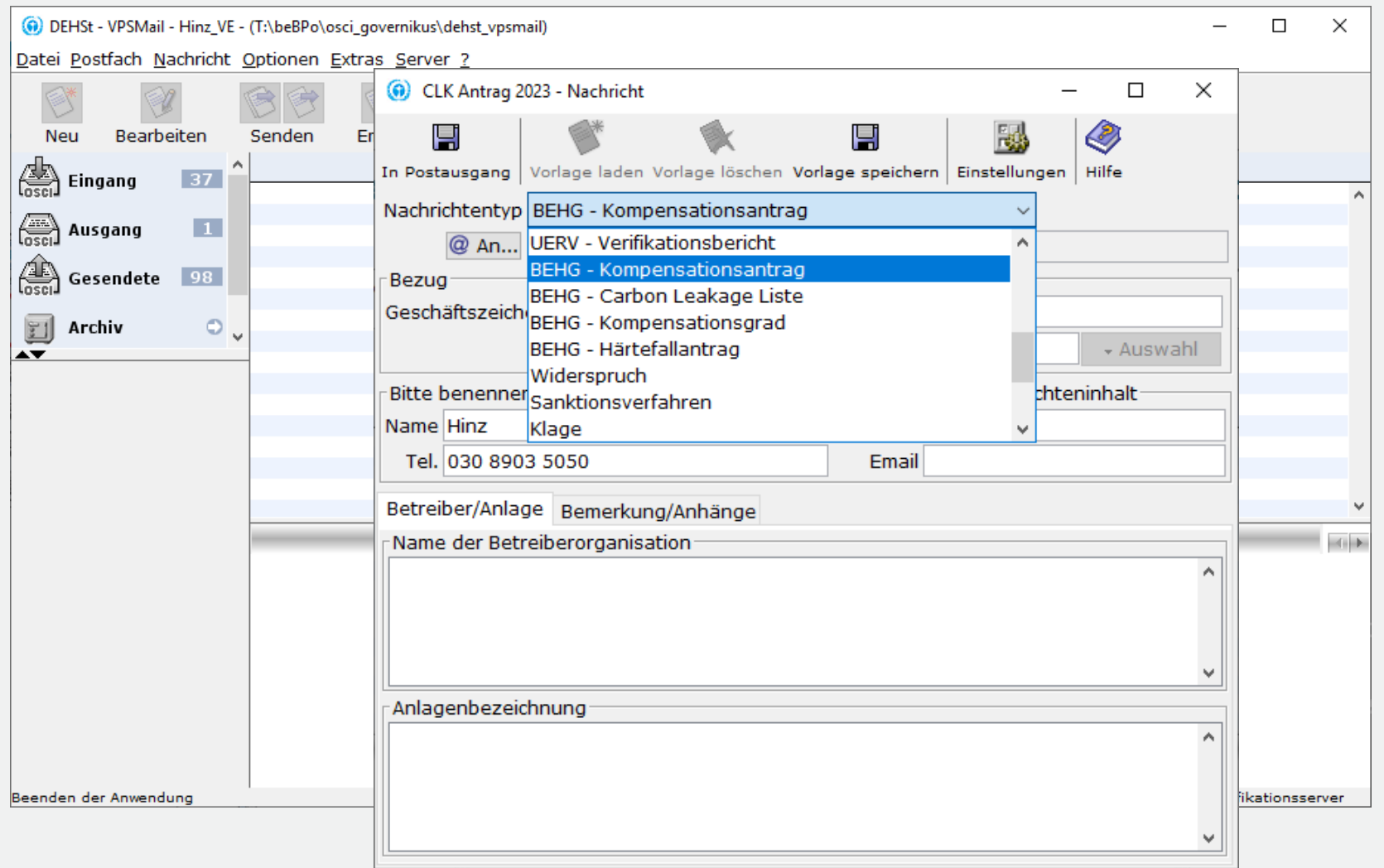

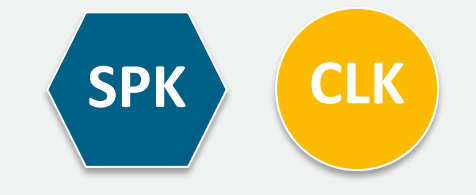

#### **An Antragsteller adressieren, Ausfüllen der Pflichtfelder und ZIP-Datei anhängen**

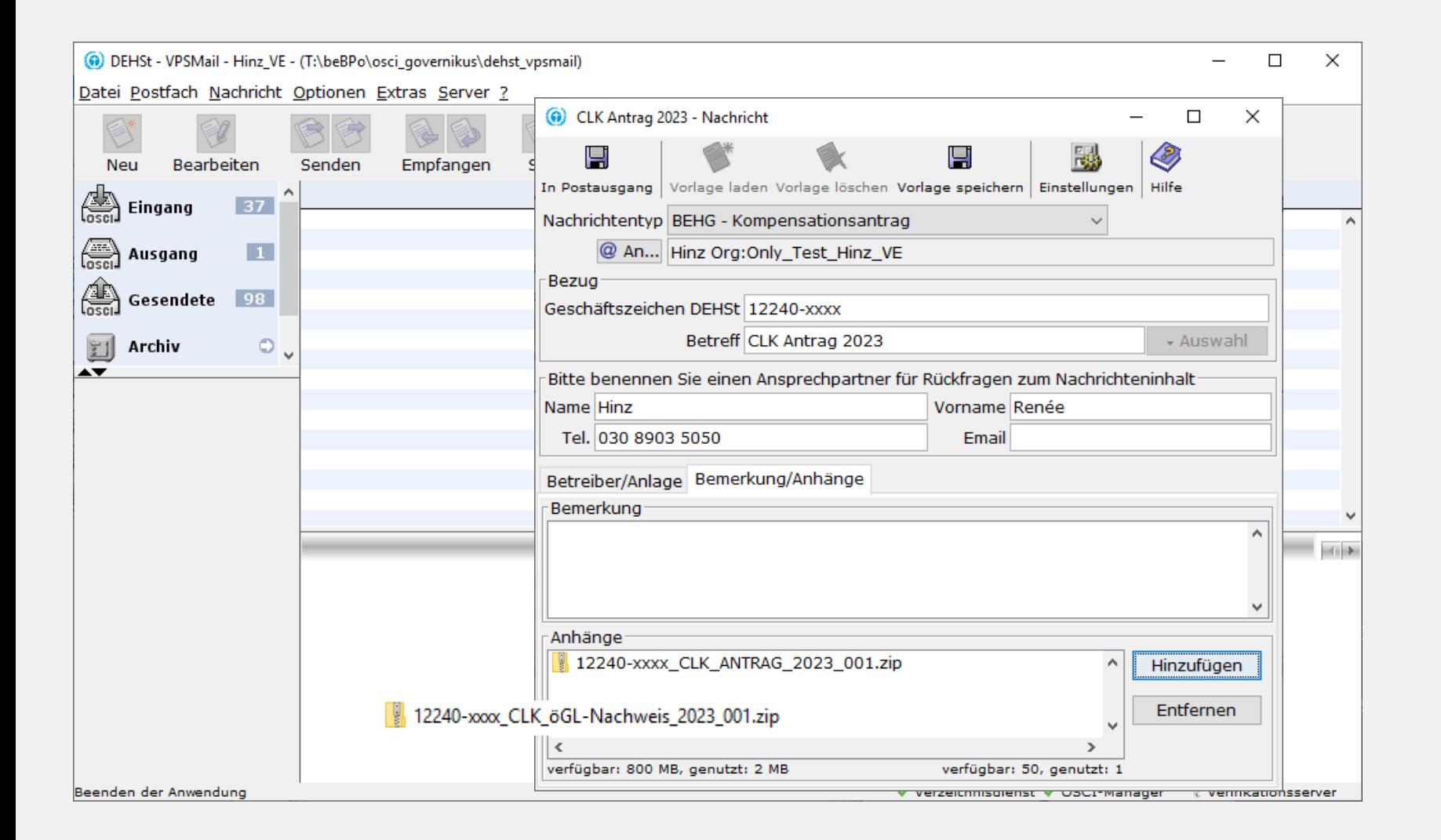

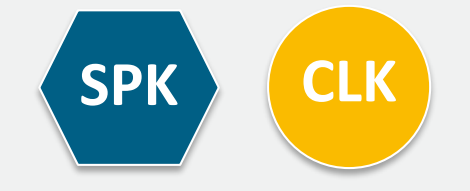

#### **VPS-Nachricht in den Postausgang übergeben**

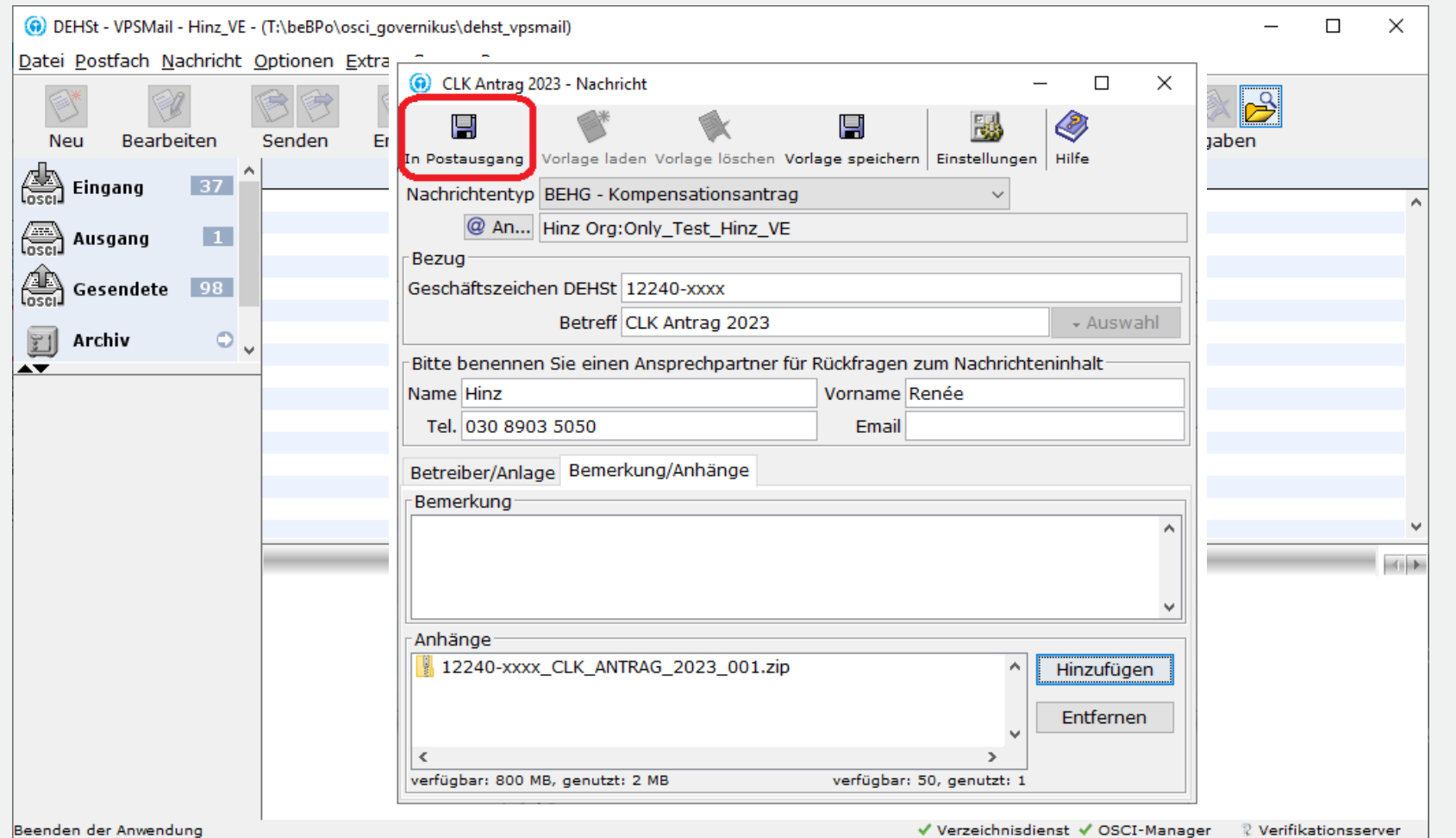

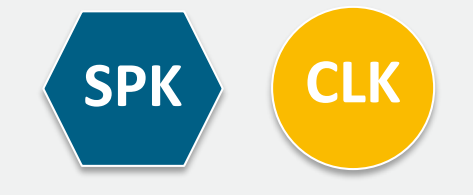

#### **Signiere Nachricht qualifiziert, auch mehrfach**

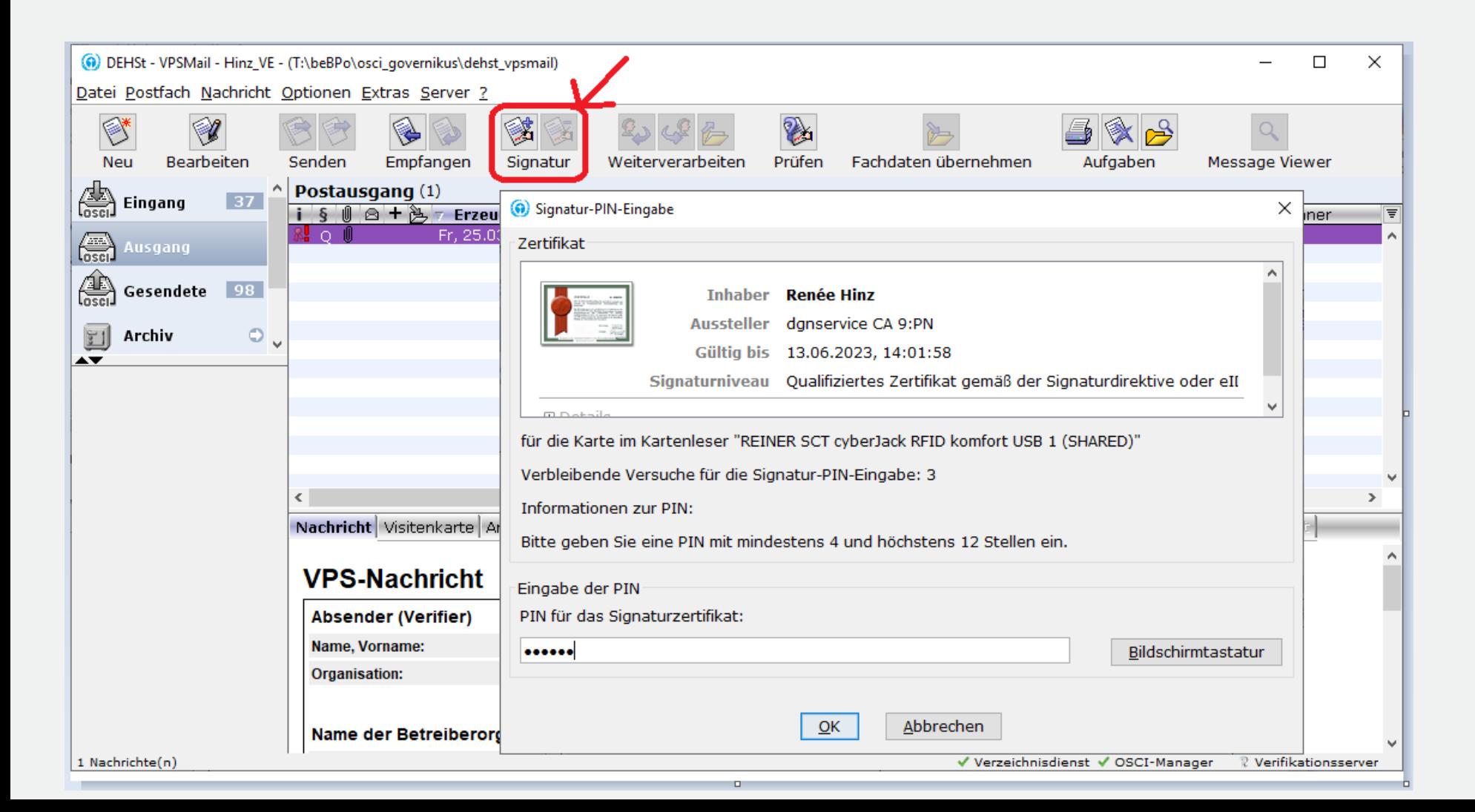

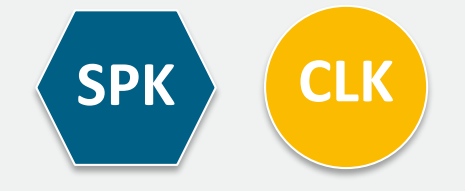

### **Versenden an den Antragsteller**

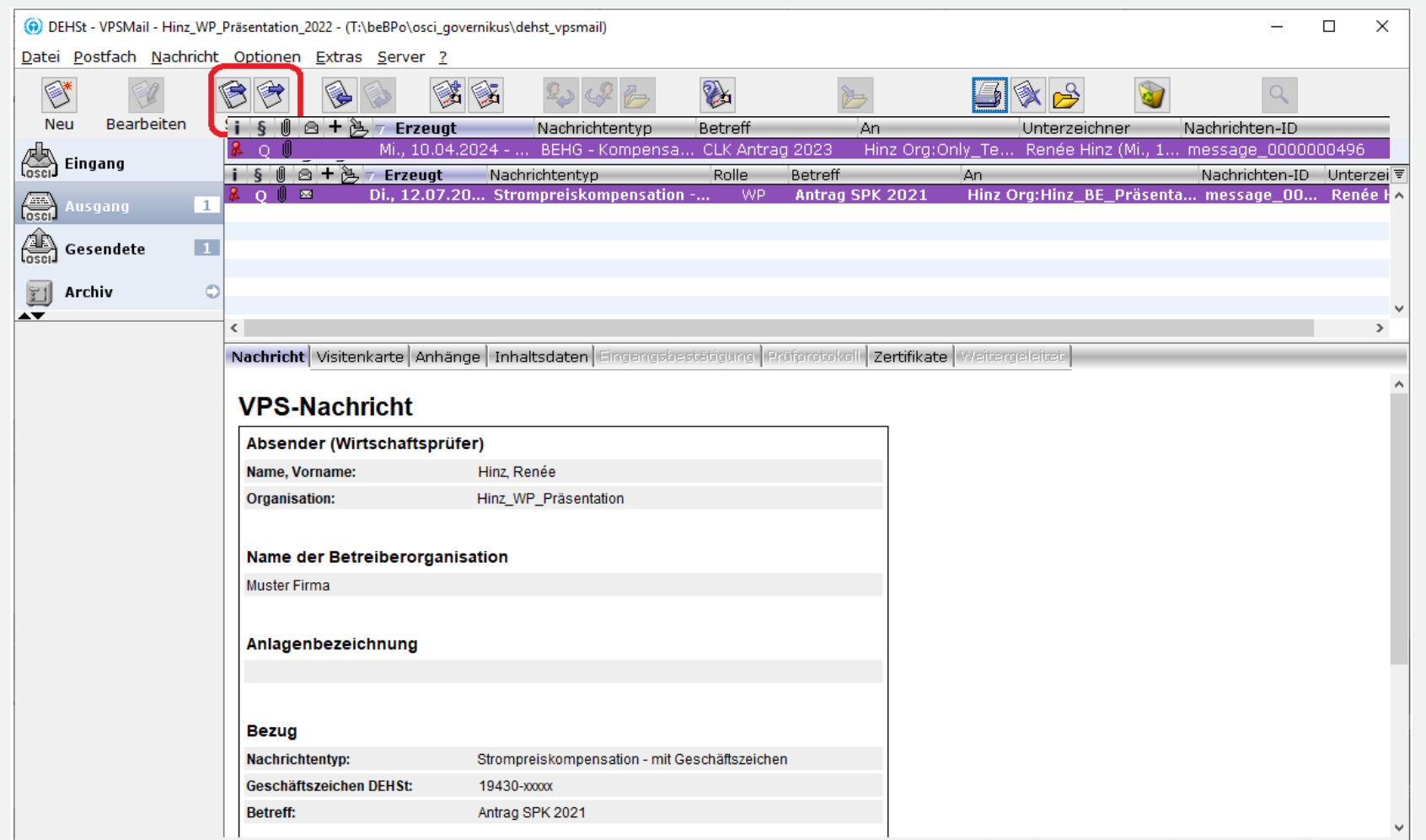

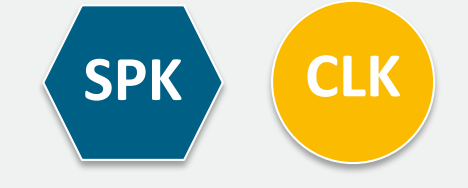

### **Eingangsbestätigung im Sendeprotokoll**

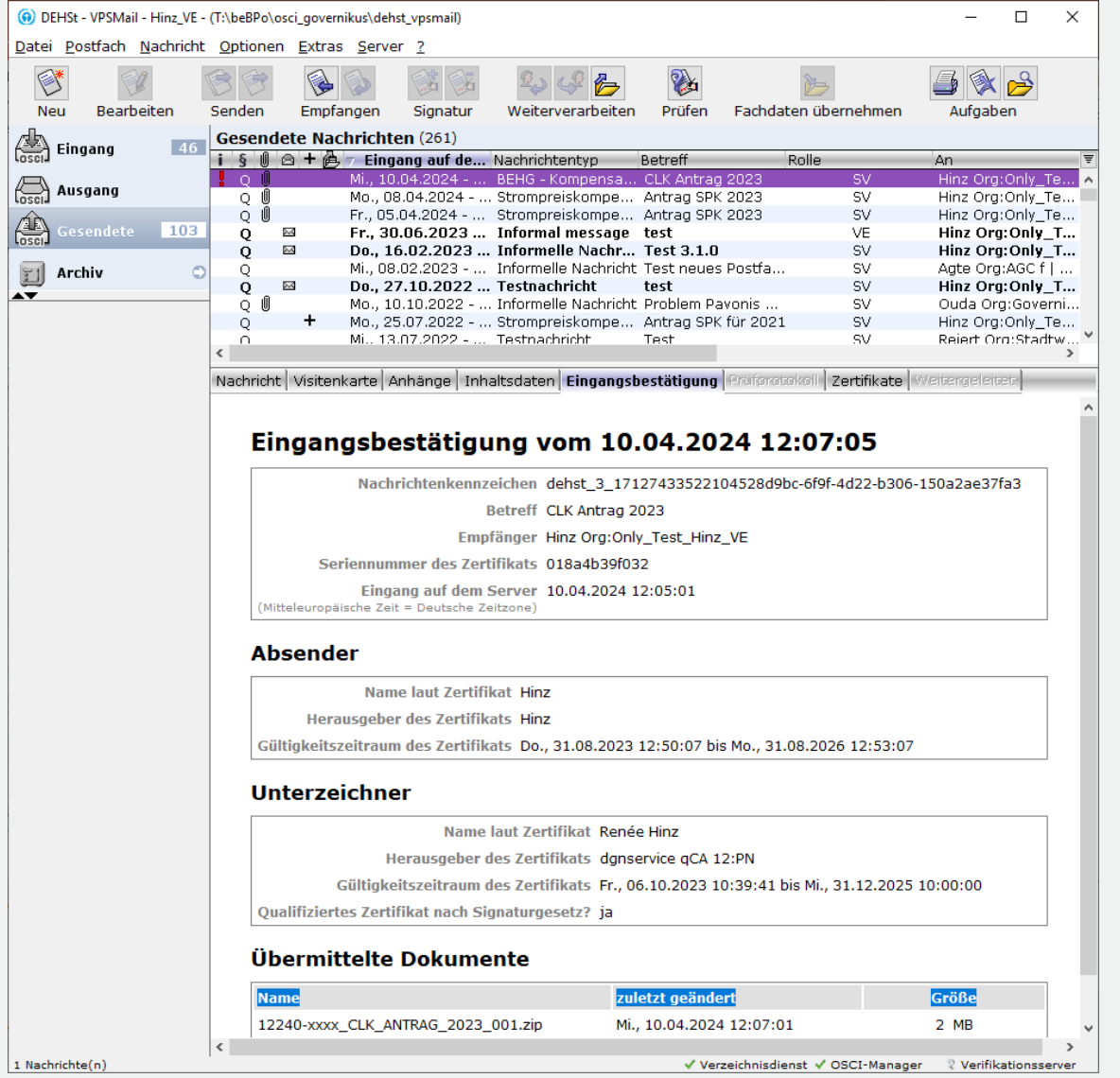

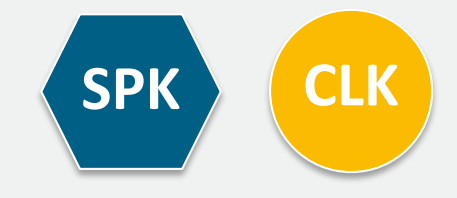

### **Antragsteller holt Nachricht von der VPS ab**

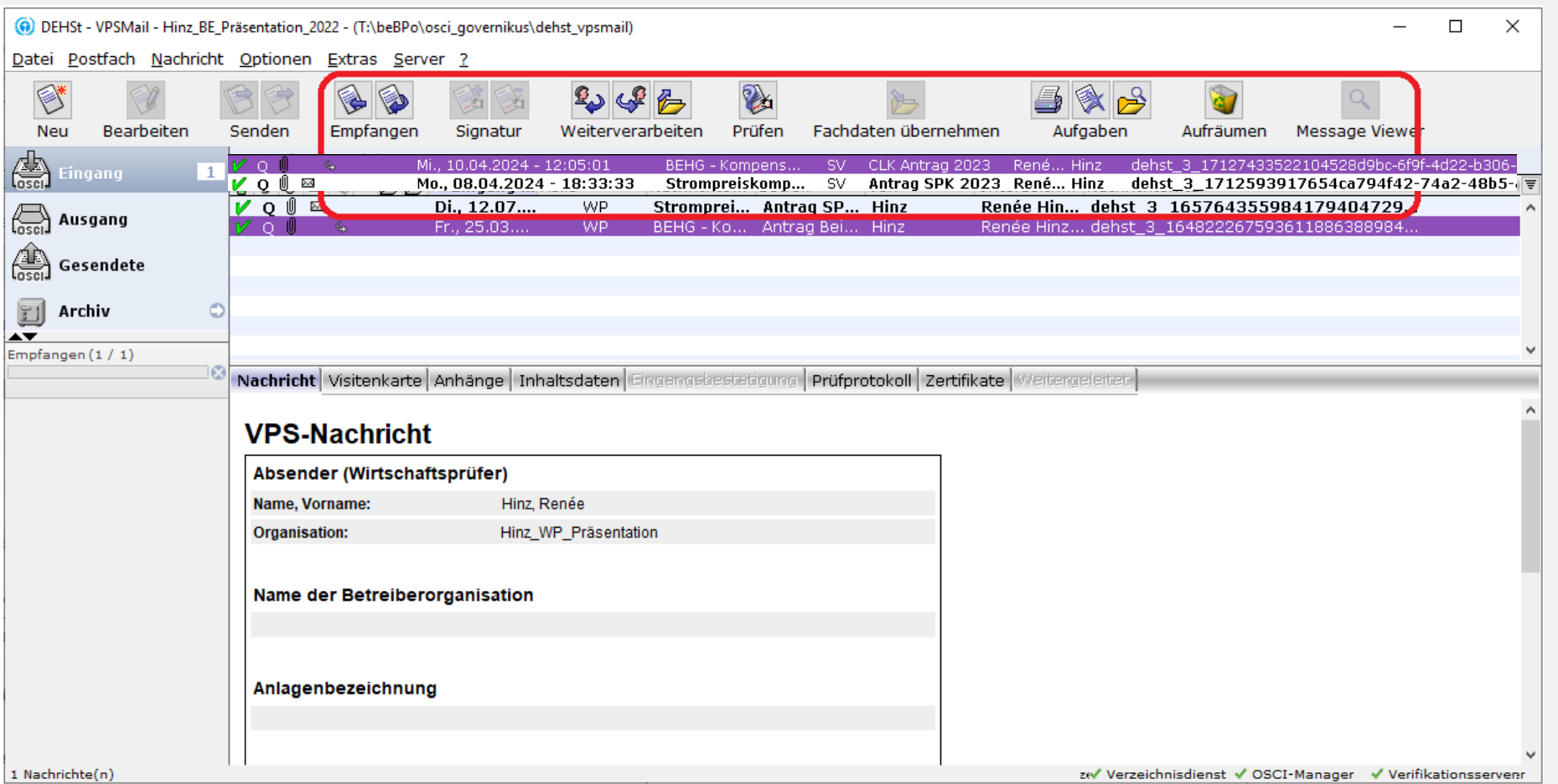

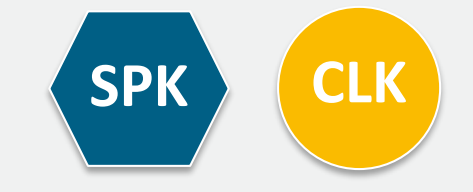

#### **Antragsteller leitet originale Nachricht seines jeweiligen Prüfers an die DEHSt weiter**

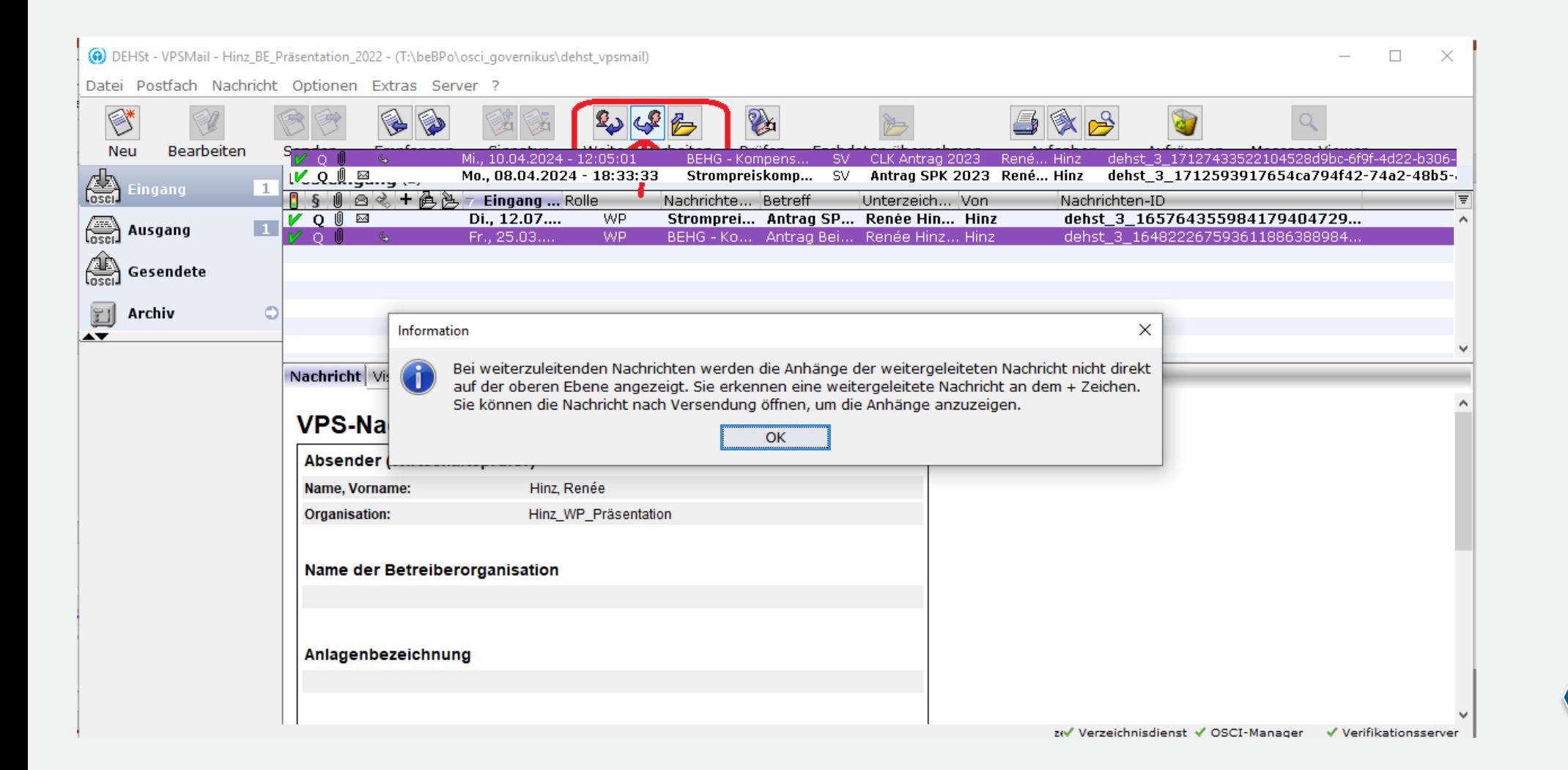

**SPK CLK**

### **Antragsteller leitet originale Nachricht seines jeweiligen Prüfers an die DEHSt weiter**

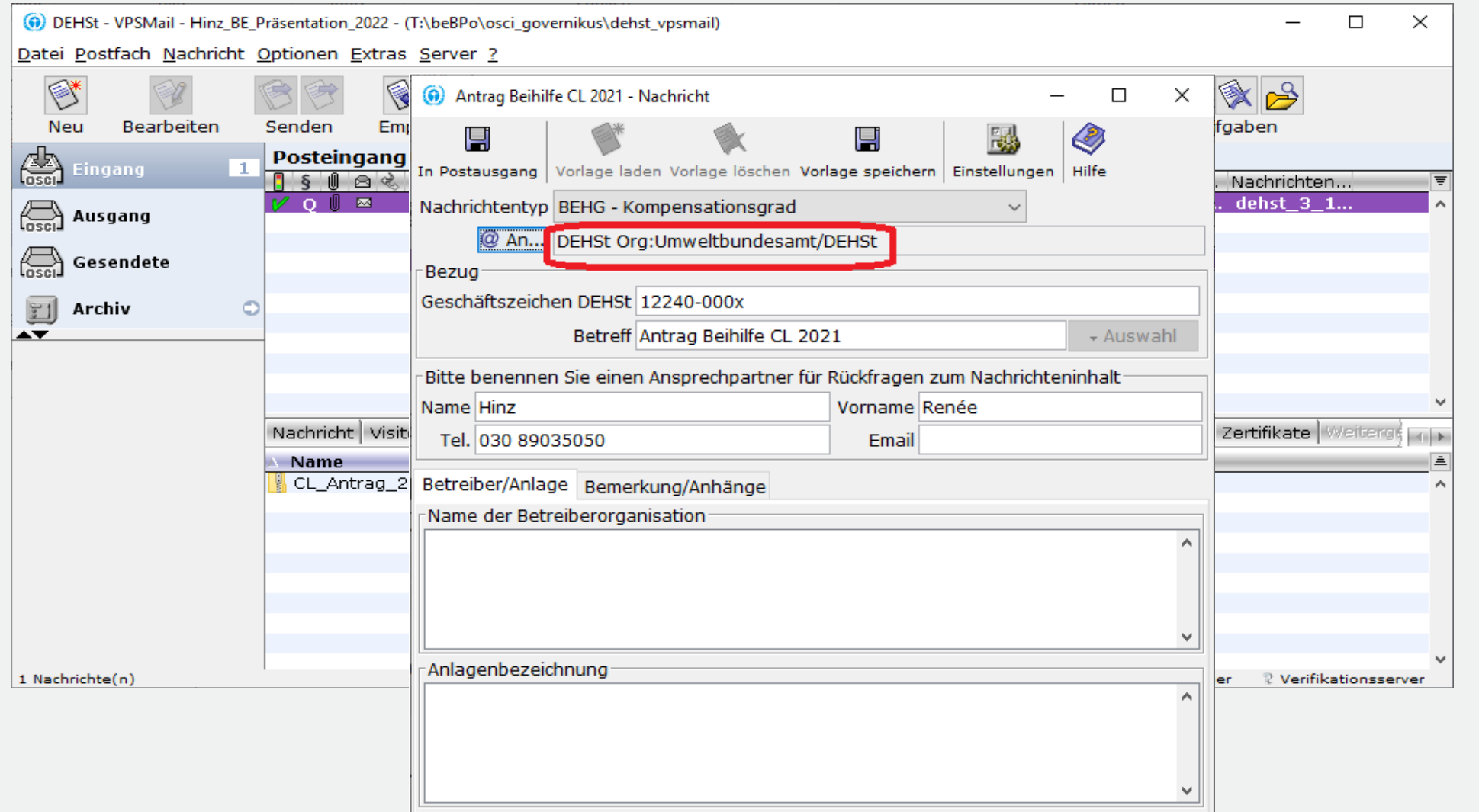

**SPK CLK**

#### **Antragsteller signiert Nachricht ebenfalls und sendet an die DEHSt**

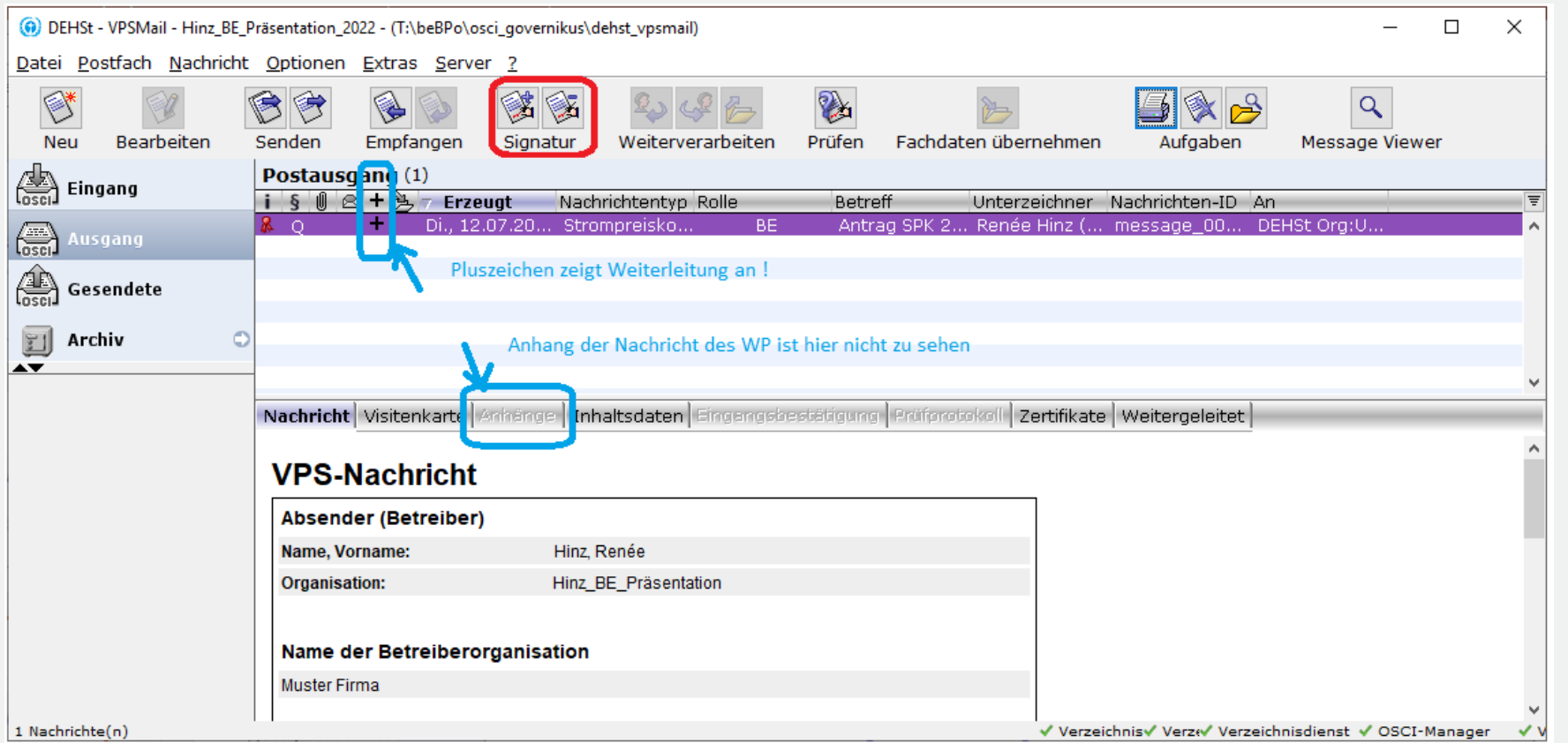

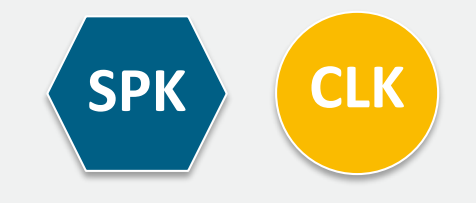

#### **Gesendete Nachricht öffnen um Anhänge der Nachricht weitergeleiteten Nachricht anzuzeigen**

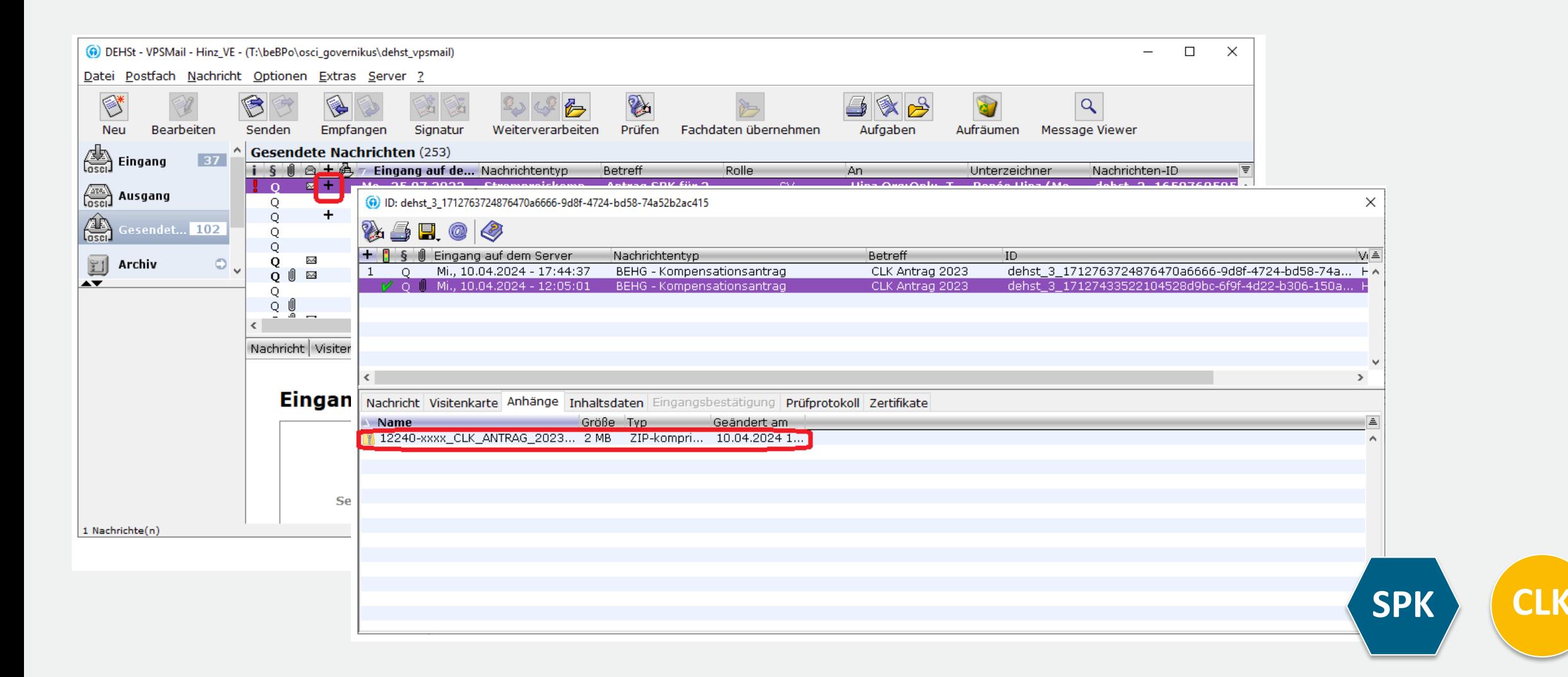

### **Auswahl des Signaturzertifikats**

- Deutsche Signaturkarten können 1 bis 3 Zertifikate enthalten
- 1. Qualifiziertes Zertifikat für die qualifizierte elektronische Signatur gemäß eIDAS-VO
- 2. Fortgeschrittenes Class 3 Zertifikat für die Authentisierung und fortgeschrittene Signatur
- 3. Fortgeschrittenes Class 3 Zertifikat zur Verschlüsselung
- Nummer 2 und 3 können auch durch ein Zertifikat implementiert sein

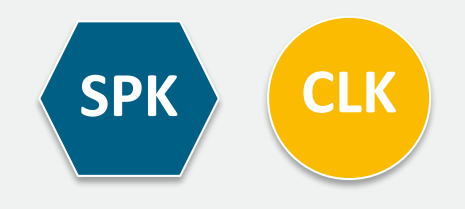

### **Erwerb Signaturkarte**

- Signaturkarten und zugehörige Kartenlesegeräte können bei sogenannten Vertrauensdiensteanbietern, auch als Trustcenter bezeichnet, erworben werden.
- Die Liste der für VPSMail kompatiblen Karten und Geräte finden Sie beim Hersteller der Software [Governikus\\_Unterstützte\\_Kombinationen](https://www.governikus.de/wp-content/uploads/VPSMail_Unterstuetzte_Kombinationen_Leser_Karten_Betriebssysteme.pdf).
- Auf [www.dehst.de](http://www.dehst.de/) finden Sie weitere Informationen zum Erwerb einer Signaturkarte mit einem qualifizierten elektronischen Signaturzertifikat.

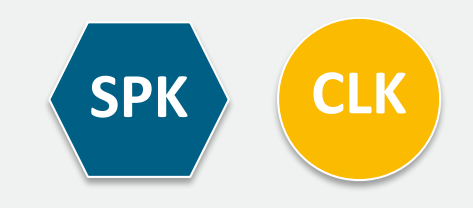

#### **Organisatorische Fragen**

- **Wer signiert den Antrag im Unternehmen**
- Die Zeichnungsberechtigung für die Einreichung des Antrags auf Beihilfe unterliegt unternehmensinternen Regelungen.
- Wird der Antrag von unternehmensfremden natürlichen oder juristischen Personen signiert und übermittelt, muss der DEHSt eine Vollmacht vom Antragsteller für den Übersender vorgelegt werden.

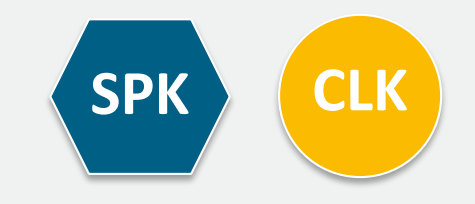

### **Berufsträgereigenschaft**

- Wirtschaftsprüfer/Wirtschaftsprüferinnen, Vereidigte Buchprüfer und Vereidigte Buchprüferinnen müssen ihre Berufsträgereigenschaft im Signaturzertifikat eintragen lassen.
- Dazu benötigen Sie eine Bestätigung der Wirtschaftsprüferkammer, die Sie beim Vertrauensdiensteanbieter Ihrer Wahl vorlegen müssen.

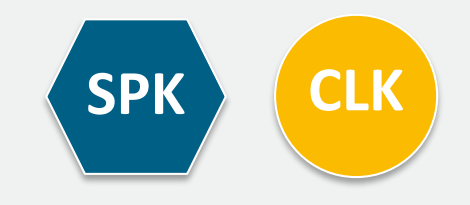

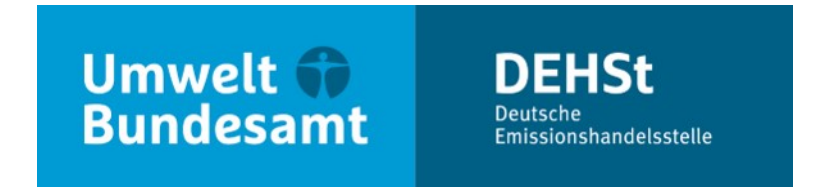

# **Vielen Dank für Ihre Aufmerksamkeit!**

**Renée Hinz**

E-Mail: [strompreiskompensation@dehst.de](mailto:strompreiskompensation@dehst.de)

Internet: www.dehst.de

Diese Präsentation basiert auf einem Vortrag der DEHSt und ist nicht zur Veröffentlichung freigegeben. Es gilt das gesprochene Wort. Verweise und Zitate aus Präsentationen müssen von der DEHSt in allen Fällen schriftlich freigegeben werden.

# **Schlusswort & Ausblick**

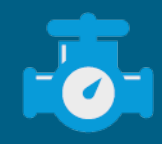

# **Leitfäden und weitere Hilfestellungen**

Bitte beachten Sie unsere Leitfäden & Hinweise & Hilfestellungen, vor allem:

- CLK: BEHG CL Hinweispapier Ökologische Gegenleistungen der Unternehmen (§§ 10 bis 12 BECV)
- SPK: Leitfaden zur Erstellung von Anträgen auf Beihilfen für indirekte CO<sub>2</sub>-Kosten (SPK)
- CLK & SPK: Leitfaden für prüfungsbefugte Stellen
- CLK & SPK: Tool zum Nachweis der Dekarbonisierung (für CLK verpflichtend)
- Auf folgenden Webseiten:

DEHSt - [Carbon Leakage](https://www.dehst.de/DE/Nationaler-Emissionshandel/Carbon-Leakage/carbon-leakage_node.html) & DEHSt - [Strompreiskompensation](https://www.dehst.de/DE/Strompreiskompensation/strompreiskompensation_node.html)

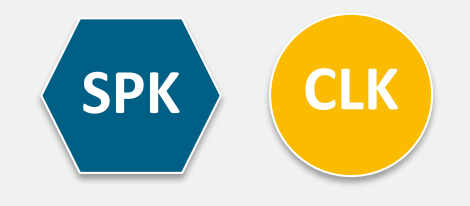

### **Ausschlussfristen**

- Ein vollständiger Antrag für CLK besteht immer aus:
	- Datensatz "Antrag CLK", geprüft durch Wirtschaftsprüfer\*innen
	- Datensatz "Nachweise ÖGL", geprüft durch prüfungsbefugte Stellen

mit Eingang bei der DEHSt spätestens zum 30.06. eines Jahres (dieses Jahr bis 01.07.2024) (gesetzliche Ausschlussfrist!)

- Ein vollständiger Antrag für SPK besteht immer aus:
	- **Datensatz** "Strompreiskompensation", geprüft durch Wirtschaftsprüfer\*innen u.a.
	- Datensatz "Nachweise ÖGL", geprüft durch prüfungsbefugte Stellen

mit Eingang bei der DEHSt dieses Jahr spätestens zum 01.07.2024 (Ausschlussfrist!)

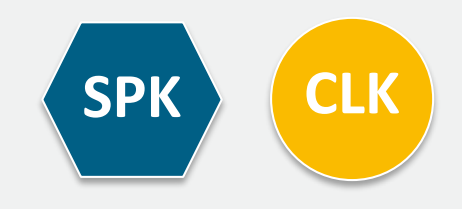

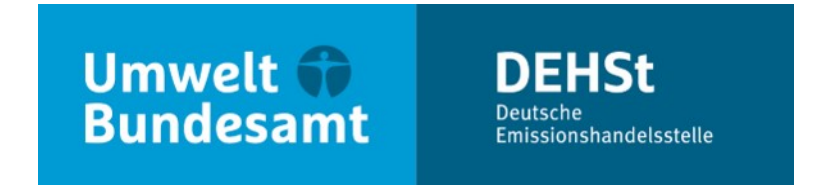

# **Vielen Dank für Ihre Aufmerksamkeit!**

#### **Delia Fahle & Renée Hinz & Moderation: Kerstin Kallmann**

E-Mail: emissionshandel@dehst.de

Internet: www.dehst.de

Diese Präsentation basiert auf einem Vortrag der DEHSt und ist nicht zur Veröffentlichung freigegeben. Es gilt das gesprochene Wort. Verweise und Zitate aus Präsentationen müssen von der DEHSt in allen Fällen schriftlich freigegeben werden.

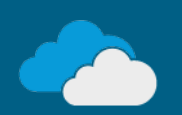